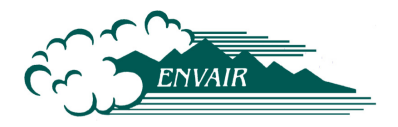

**ENVAIR 05-001 February 2005**

# **User's Guide to URAC Calculations**

Kenneth M. Busness KB Consulting, Kennewick, Washington

> Jeremy M. Hales Envair, Pasco, Washington

Prepared for Argonne National Laboratory under Contract No. 2F-00871 by Envair 12507 Eagle Reach Pasco, Washington 99301

# **DISCLAIMER**

This report was prepared as an account of work sponsored by an agency of the United States Government. Neither the United States Government nor any agency thereof, nor Argonne National Laboratory, nor Envair, nor any of their employees or subcontractors makes any warranty, expressed or implied, or assumes any legal liability for the accuracy, completeness, or usefulness of any information, apparatus, product, or process disclosed, or represents that its use would not infringe privately owned rights. Reference herein to any specific commercial product, process, or service by trade name, trademark, manufacturer, or otherwise, does not necessarily constitute or imply its endorsement, recommendation, or favoring by the United States Government or any agency thereof, or Argonne National Laboratory, or Envair. The views and opinions of authors expressed herein do not necessarily state or reflect those of the United States Government or any agency thereof.

> ENVAIR for the UNITED STATES DEPARTMENT OF ENERGY under ANL Contract No. 2F-00871

ENVAIR 05-001 February 2005

# **User's Guide to URAC Calculations**

Kenneth M. Busness\* Jeremy M. Hales

Prepared for Argonne National Laboratory and the U.S. Department of Energy under Contract No. 2F-00871

Envair Pasco, Washington 99301

\*KB Consulting, Kennewick, Washington

Blank Page

## **Abstract**

The User's Reactivity Analysis Code (URAC) is computation facility which allows a user, with minimum effort or knowledge of atmospheric chemistry and computation techniques, to simulate and display atmospheric-chemistry interactions on desktop and laptop computers. It is based on a simple box-model approach, and is designed primarily for two user communities:

1. Persons wishing to increase their understanding of tropospheric chemistry in a straightforward and convenient manner, without the burden of acquiring prior knowledge of the computational basis. A primary target audience for this application consists of collegelevel students of atmospheric chemistry; but it should useful as an instructional tool to a variety of other interested persons as well.

2. Persons involved with policy analysis and air-quality management decision processes. While the limitations of code's box-model approach are obvious, it is nevertheless valuable as a scoping tool for evaluating alternative control scenarios prior to selection, implementation, and/or more detailed modeling analysis.

The current computational system accommodates three different reaction parameterizations: Carbon Bond 4, SAPRC-90, and SAPRC-97. These parameterizations were prepared elsewhere, and were processed for use in URAC using software provided by the Flexible Chemical Mechanism system developed by Kumar and his coworkers. In addition to computing time-series of pollutant concentrations the code performs sensitivity calculations, which can be used for interpreting reaction behavior and component dependencies as well as for computing reactivity scales of arbitrary definition.

Codes presented in this report are intended for Unix systems, and were prepared using Macintosh and Sun platforms. They can be operated in a simple batch mode or through the use of an X-Windows-based graphical user interface.

# **CONTENTS**

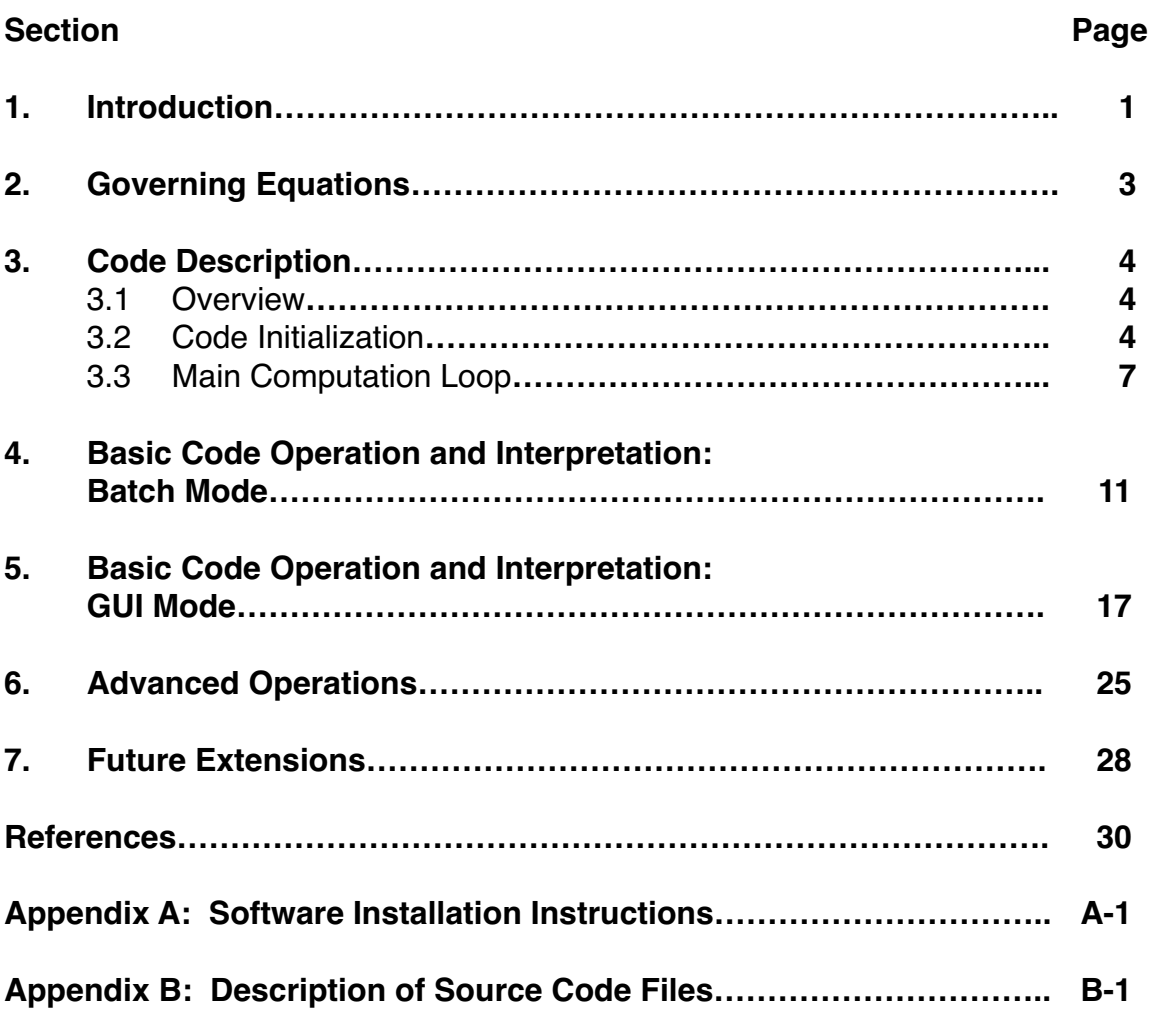

# **LIST OF ILLUSTRATIONS**

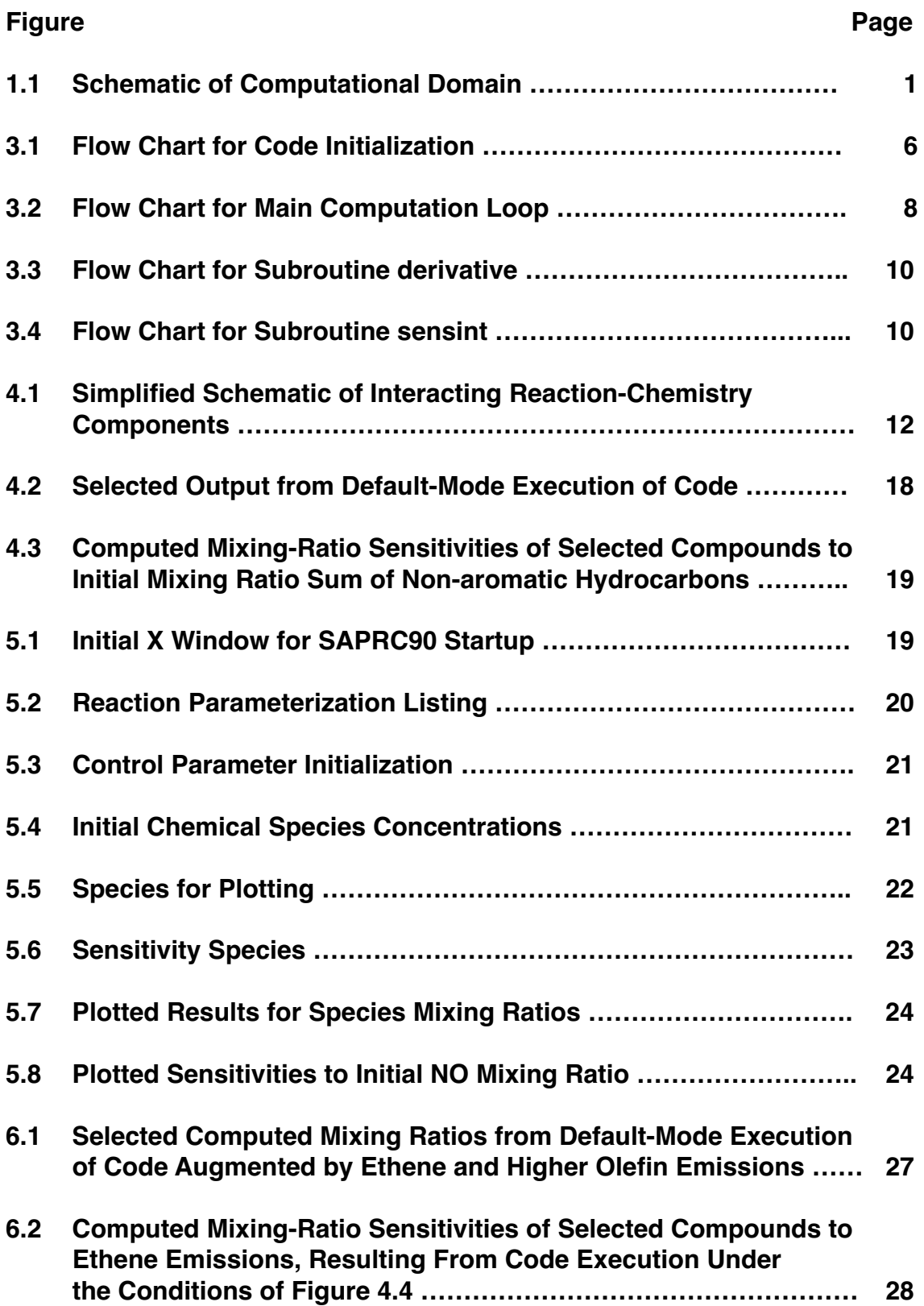

# **LIST OF TABLES**

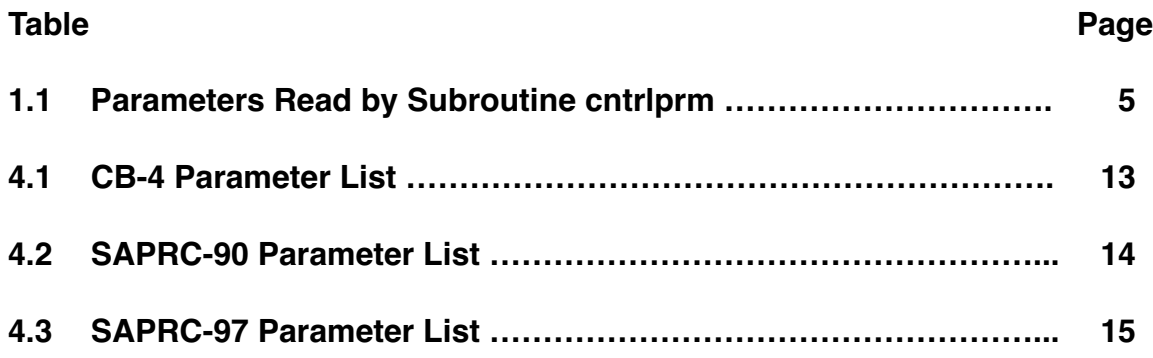

#### **User's Guide to URAC Calculations**

#### **1. Introduction**

This report describes operation of the User's Reactivity Analysis Code (URAC), a tropospheric-chemistry calculation facility, which is based on a box-model description of the pollutant-containing air parcel shown schematically in Figure 1.1. The box's contents are presumed to be well mixed and subjected to solar insolation, which varies with geographical location, date, and time of day. Based on this conceptual framework, the code simulates chemical reaction, inflow, outflow, emissions, deposition, and ventilation, calculating chemical-species concentrations and associated sensitivity coefficients as functions of elapsed time.

The original intent of this project was to render the computational framework sufficiently adaptable to accommodate a variety of chemical parameterization schemes. While this is indeed the case in principal, the current software allows chemical conversion within the parcel to be simulated using three chemistry parameterizations only: CB-4, SAPRC-90 and SAPRC-97. Adaptation of these schemes for this code was performed using the Flexible Chemical Mechanism (FCM) software produced by Kumar, Lurmann, and Carter (1995). This procedure, as well as required steps for adaptation of additional schemes, is discussed later in this report.

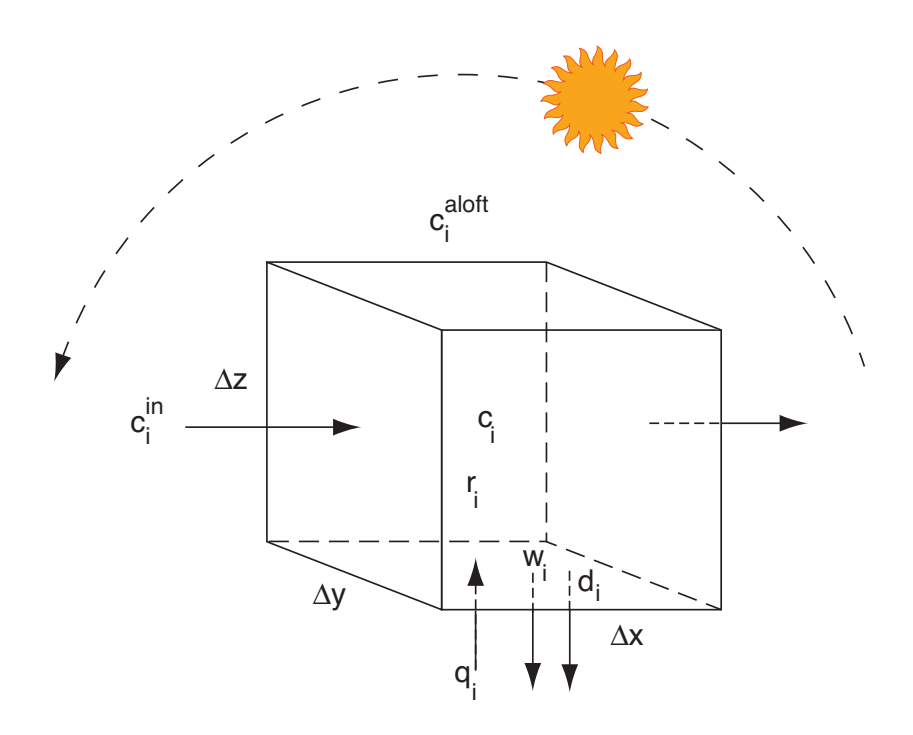

Figure 1.1: Schematic of Computational Domain

The software associated with this code is written for Unix operating systems and allows execution in batch mode as well as through a graphical user interface (GUI). As such it provides a convenient facility for executing the reaction codes, which requires little prior knowledge of atmospheric chemistry or the intricacies of formulating and solving the associated equations. These features reflect the primary intent of this software, which is to serve the following two groups of users:

1. Persons wishing to increase their understanding of tropospheric chemistry in a straightforward and convenient manner, without the burden of acquiring prior knowledge of the computational basis. A primary target audience for this application consists of collegelevel students of atmospheric chemistry; but it should useful as an instructional tool to a variety of other interested persons as well.

2. Persons involved with policy analysis and air-quality management decision processes. While the limitations of this simple box-model approach are obvious, it is nevertheless valuable as a scoping tool for evaluating alternative control scenarios prior to selection, implementation, and/or more detailed modeling analysis.

One particular application of this code is its use as a tool for calculating reactivities of airpollution constituents, and at the outset it is important to note that a diversity of definitions of the term "reactivity" is applied throughout the published literature. As an example, Carter (1995) defines "maximum incremental reactivity" (MIR) of species j as

$$
\left(\frac{\partial[\mathbf{O}_3]}{\partial \mathbf{x}_j}\right)_{\mathbf{x}_1, \mathbf{x}_2 \dots \mathbf{x}_n, \mathbf{x} \neq \mathbf{x}_j}
$$

where  $[O_3]$  is the calculated ozone concentration at the time of its diurnal maximum and  $x_i$  is the amount of a specific precursor, j, admitted to the system through its initial and boundary conditions. This definition is further constrained by selecting the concurrently existing NO<sub>x</sub> abundance to maximize the peak ozone reactivity, when calculated characterizing x<sub>i</sub> as the concentration of the concurrently existing volatile organic compound (VOC) mix.

Quite obviously a profusion of other reactivity definitions can be, and have been, posed. Even if one accepts the definition given above as a standard, it is obvious that a wide range of associated numerical values can arise depending on which reaction parameterization is employed, what VOC mix is chosen, and what environmental conditions of solar insolation, humidity, temperature, dilution, and so-forth are imposed.

# **Jump Start:**

#### **• For systems with this software installed, one can execute the code immediately as follows:**

1. Open a Unix terminal X Window and change to the directory containing the GUI code version.

2. Type the command ./startmodel

This will initiate execution for the basic model system via the graphical user interface.

**• To install software, see Appendix A.**

The computational procedure described in this report takes a neutral approach to this issue by providing a versatile platform, which enables the user to stipulate whichever reactivity definition he or she prefers. In essence the code computes "sensitivity coefficients,"

$$
S_{i,j}(t) = \left(\frac{\partial C_i}{\partial \alpha_j}\right)_{\alpha_k \neq \alpha_j},
$$
\n(1)

where  $\mathsf{c}_\mathsf{j}$  is the concentration of species i and  $\alpha_\mathsf{j}$  the parameter selected for the sensitivity test (e.g., initial abundance of precursor j, solar insolation, a specific reaction-rate coefficient, deposition flux, . . ). Given this the user may select conditions appropriate to MIR or an alternate reactivity definition of choice, execute the code, and obtain the desired result. The following sections of this report instruct the potential user on procedures for applying the code to this end.

#### **2. Governing Equations**

The governing equations associated with this code are

$$
\frac{\partial \mathbf{c}_i}{\partial t} = \frac{\mathbf{u}\mathbf{c}_i^{in}}{\Delta x} - \frac{\mathbf{u}\mathbf{c}_i}{\Delta x} + \frac{(\mathbf{c}_i^{\text{aloff}} - \mathbf{c}_i)}{\Delta z} \frac{d(\Delta z)}{dt} + \frac{\mathbf{q}_i}{\Delta z} - \frac{\mathbf{w}_i}{\Delta z} - \frac{\mathbf{d}_i}{\Delta z} + \mathbf{r}_i
$$
(2)

where

 $t =$  the independent variable, time

 $u =$  the advection velocity, m/s

 $\mathsf{c}_{_\mathsf{i}}$  = the concentration of component i in the volume element, moles/m $^3$ 

 $c_i^{in}$  = the concentration of component i entering the volume element, moles/m<sup>3</sup>

 $c_i^{aloft}$  = the concentration of component i immediately above the volume element. moles/m<sup>3</sup>

q<sub>i</sub> = the emission flux of component i, moles/(m<sup>2</sup> hr)

w<sub>i</sub> = the wet-deposition flux of component i, moles/(m<sup>2</sup> hr)

d<sub>i</sub> = the dry-deposition flux of component i, moles/(m<sup>2</sup> hr)

 $r_i$  = the chemical production rate of component i, moles/(m<sup>3</sup> hr)

∆x, ∆y, ∆z = dimensions of the model box in the x, y, and z directions, respectively, m

The corresponding sensitivity equations are

$$
\left(\frac{\partial \mathbf{S}_{i,j}}{\partial t}\right)_{\alpha_{j}} = \frac{\partial \frac{\partial \mathbf{C}_{i}}{\partial t}}{\partial \alpha_{j}} = \frac{1}{\Delta x} \left[ \frac{\partial (uc_{i}^{in})}{\partial \alpha_{j}} \right]_{t} - \frac{1}{\Delta x} \left[ \frac{\partial (uc_{i})}{\partial \alpha_{j}} \right]_{t} + \frac{1}{\Delta z} \left[ \frac{\partial [(c_{i} - c_{i}^{aloft}) \frac{d(\Delta z)}{dt}]}{\partial \alpha_{j}} \right]_{t}
$$
\n
$$
+ \frac{1}{\Delta z} \left( \frac{\partial q_{i}}{\partial \alpha_{j}} - \frac{\partial w_{i}}{\partial \alpha_{j}} - \frac{\partial d_{i}}{\partial \alpha_{j}} \right)_{t} + \left( \frac{\partial r_{i}}{\partial \alpha_{j}} \right)_{t}
$$
\n(3)

where

 $\bm{{\mathsf{s}}}_{\mathsf{i},\mathsf{j}}$  = the change in the dependent variable,  $\bm{{\mathsf{c}}}_{\mathsf{j}},$  induced by a change in the parameter  $\bm{{\mathsf{\alpha}}}_{\mathsf{j}};$  i.e., the "sensitivity" of c<sub>i</sub> to  $\alpha_{_{\rm j}}.$ 

 $\alpha_i$  = the parameter being subjected to the sensitivity test.

The partial derivatives on the right-hand side of (3) imply that t is constrained, but do not

impose constraints on c<sub>i</sub> or other parameters in the equations. In particular,  $\partial$ ∂ ſ  $\setminus$  $\backslash$  $\bigg)$ r i  $\overline{\alpha}_{_{\mathsf{j}}}\big)_{_{\mathsf{t}}}$  is calculated in the code in terms of its constrained counterparts, as

$$
(\mathcal{M}_\mathcal{A},\mathcal{M}_\mathcal{A},\mathcal
$$

$$
\left(\frac{\partial \mathbf{r}_{i}}{\partial \alpha_{j}}\right)_{t} = \left(\frac{\partial \mathbf{r}_{i}}{\partial \alpha_{j}}\right)_{t; \alpha \neq \alpha_{j}; c_{1}, c_{2}, \dots} + \sum_{\text{all } k} \mathbf{S}_{k,j} \left(\frac{\partial \mathbf{r}_{i}}{\partial c_{k}}\right)_{t, c \neq c_{k}; \alpha_{1}, \alpha_{2}, \dots}
$$
\n(4)

#### **3. Code Description**

#### **3.1** Overview

Appendix B provides the Fortran and C source codes for the calculation system. The code's algorithms approximate solutions to equations (2) and (3) using the method of fractional steps, which separates the reaction-related terms from their non-reaction counterparts over short time-intervals of length dt (hours), integrates these terms individually, and then recombines the results to compute dependent-variable values at the intervals' ends. The time variable t (hours) is incremented at each step, and the process continues until it exceeds the pre-set variable tstop (hours), whereupon a normal exit occurs. Instructions for executing this code in both GUI and batch modes are given in Section 4.

#### **3.2** Code Initialization

Figure 3.1 is a schematic for initializing batch-mode operation of the basic code. GUIbased operation is similar except for provisions for interactive input and online plotting. As indicated by this schematic, primary control of the code's execution occurs in the main

program main through sequential interrogation of a number of subroutines. The first of these, cntrlprm, reads data from the user-supplied simcontrol file to establish several basic geographic and control variables, including position, start and stop dates and times, print controls, the bypass toggles istatic and isens, and various control parameters for the ordinary differential-equation solver, (Table 1.1). Subsequent to this the main program interrogates subroutine timespan, which calculates the simulation time in hours, from the start and stop times and dates read in through cntrlprm.

Next in the calling sequence is subroutine chread, which was taken directly from the FCM code and modified only slightly for present use. This subroutine reads the FCM-generated CHEMPARM file to obtain chemical species names and associated chemical-reaction rate parameters. Within this process the code establishes lookup tables of photolysis coefficients as functions of solar zenith angle [phorate(angle, species)], which will be interpolated to determine photolysis rates as functions of time later in the code. This is followed by interrogation of (user-supplied) subroutine init, which sets initial conditions for the chemical species' mixing ratios (parts per million), which are placed in the onedimensional array, c.

The code allows sensitivity calculations to be performed or bypassed at the user's discretion, by setting the control toggle isens to 1 or 0, respectively. Under conditions when isens = 1, the main program calls subroutine initsens to supply initial conditions for the sensitivity equations [equations (3), above].

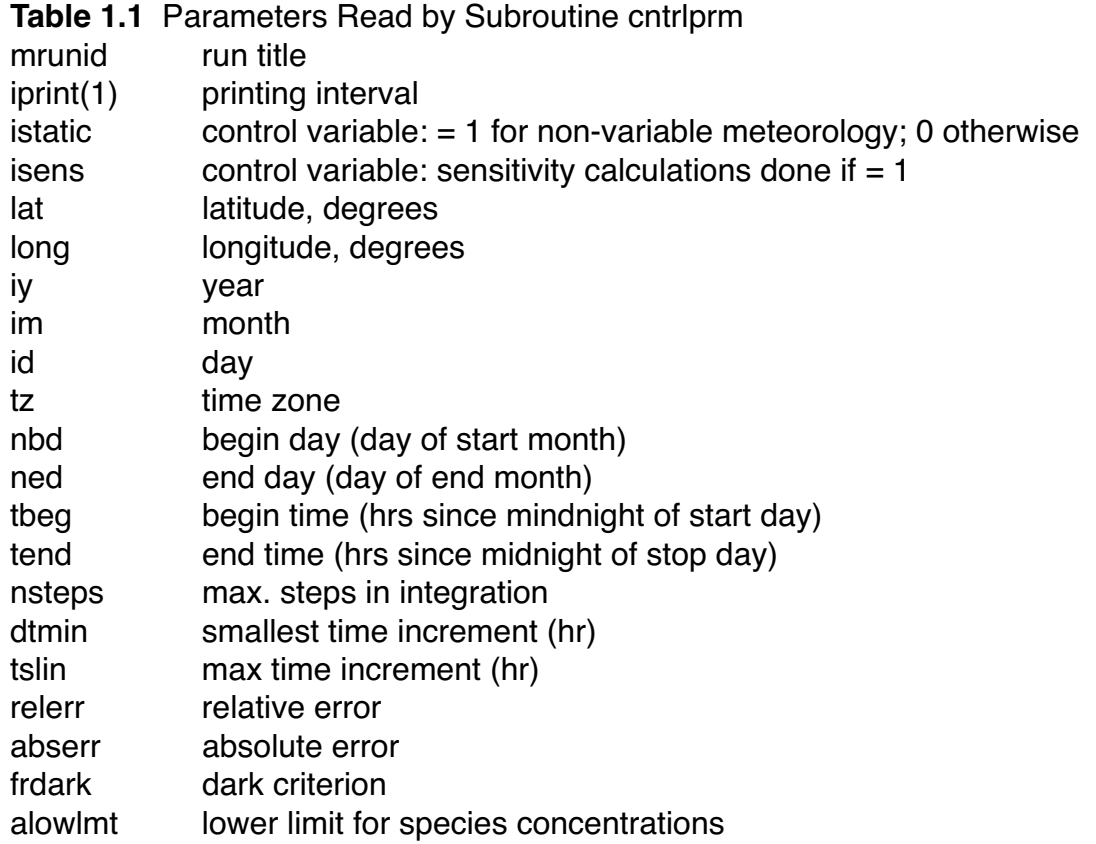

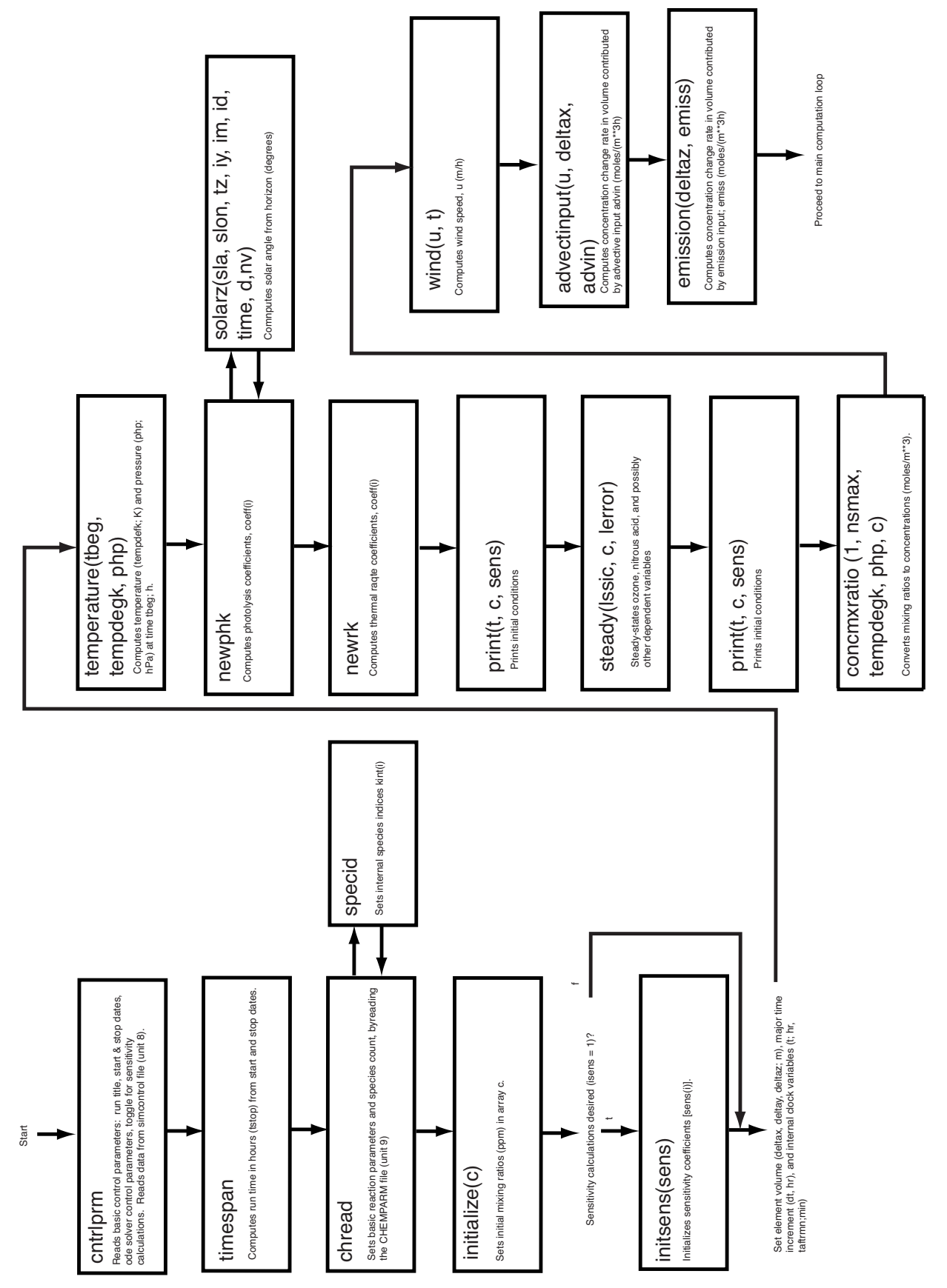

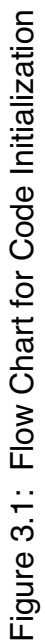

Upon setting the element dimensions and time increment, and initializing the run clock, the code interrogates subroutine temperature to compute the local temperature and pressure. It then calls subroutine newphk to determine, for the current time and location, rate coefficients for all photolysis reactions. newphrk in turn calls subroutine solarz to determine the solar angle at the current time and location. This is used in turn in conjunction with the photolysis look-up tables to determine photolysis rate coefficients coef(i) for each photolytic species i.

Subsequent to setting rate coefficients for all photolysis reactions, the program proceeds to interrogate subroutine newrk to determine rate coefficients rk(i) for the system's thermal reactions. The code then performs initial steady-state calculations as dictated by the specific reaction parameterization in use and proceeds to print the system's initial conditions to the file AAoutput. Subroutine print, used for this purpose, is user-supplied and should be modified for use with different chemical mechanisms as appropriate for the constituents contained in these parameterizations.

The above operations complete initialization required for chemical-reaction calculations. These are followed immediately by initial operations for non-reaction processes within the model volume deltax, deltay, deltaz, including emission and advection. The first step in these operations is to convert all chemical mixing ratios to their concentration equivalents in units of gram-moles per cubic meter, using subroutine concmxratio, followed by interrogation of subroutines advectinput and emission to determine associated contributions to the rates of change in pollutant concentration within the model volume. This information is stored in units of gram-moles per cubic meter hour in arrays emiss(i) and advin(i), for emission and advection, respectively. This concludes program initialization.

#### **3.3** Main Computation Loop

Figure 3.2 shows the sequence of the code's main computation loop. Upon completing initialization operations the code updates the wind, temperature, emissions, and inflow boundary conditions as required, followed by updates for concentration-change rates associated with advective output, wet and/or dry deposition, and entrainment of air from aloft. These steps are followed immediately by integration of the physical-process contributions to the concentration variables for one-half time-step.

If sensitivity calculations are desired, the code then interrogates subroutine physsens to provide a similar integration for the chosen sensitivity parameters. Subsequently the concentrations are converted back into mixing ratios, and photolysis and thermal reactionrate coefficients are updated in preparation for chemical-reaction computations, which are coordinated through the numerical integration scheme slsodec. slsodec is a standard Gear integration package, modified to store historical concentration values for subsequent use in the sensitivity-coefficient integration. In contrast to the half time-step integrations described above for the physical processes, one call to subroutine slsodec results in chemical integrations over a full time-step, dt. Subsequent to completion of integration for the current time step the code proceeds to check for, and perform simplified operations for nighttime chemistry, and also calculates total odd-nitrogen abundance for later use in material-balance adjustments.

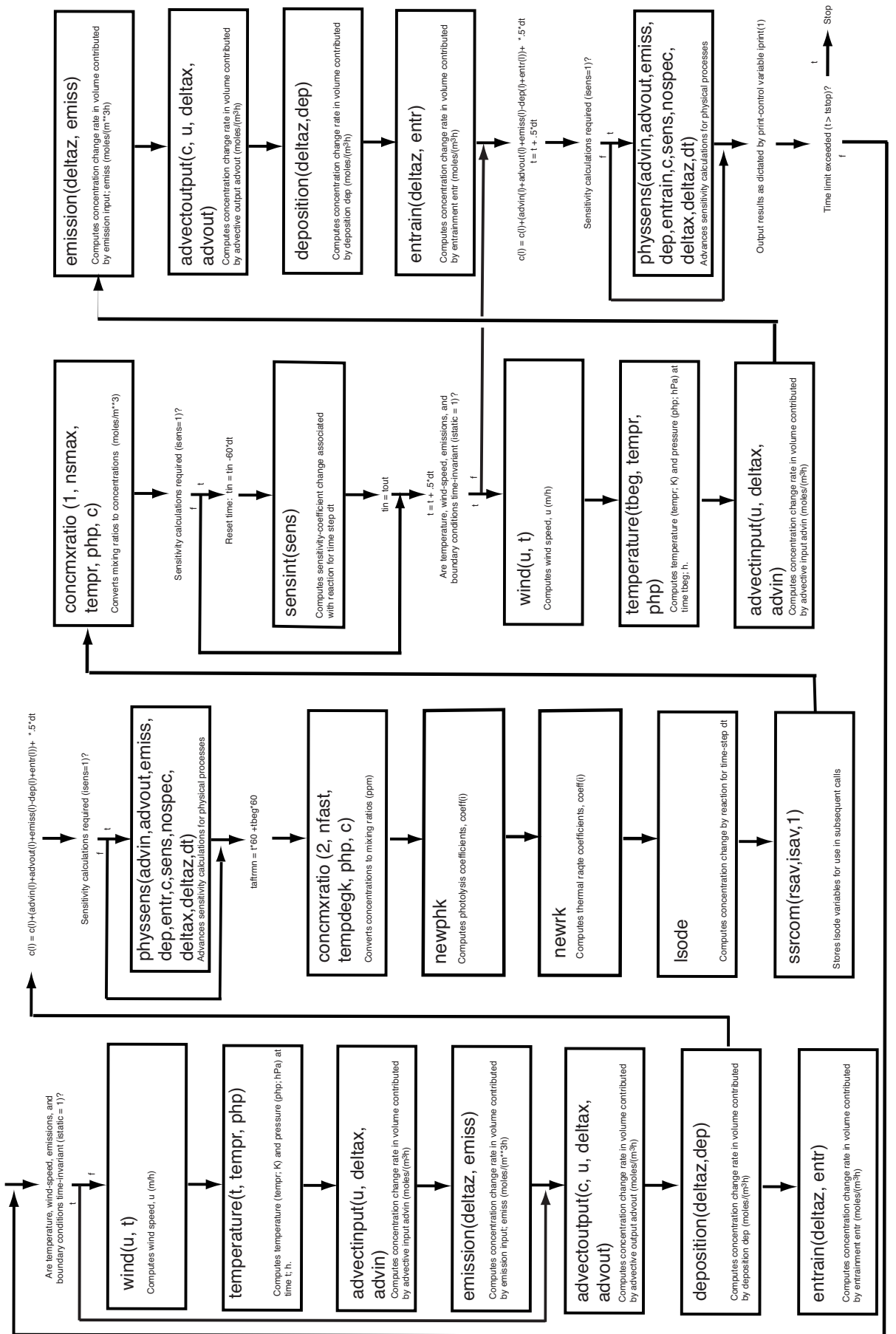

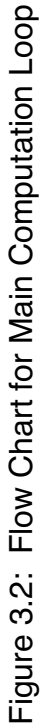

Continue from initialization sequence (Figure 3.1)

Continue from initialization sequence (Figure 3.1)

If sensitivity calculations are desired the code performs a numerical integration of equation (4) by calling subroutine sensint. sensint uses a fully implicit numerical scheme, which is made possible by the linearity of equation (4). Subsequently the code performs an integration of the physical-process components for a second half-step in a manner identical to that used for the first half-step, updates all computed values and proceeds to the next time step.

Figure 3.3 shows a progression of subroutine calls within subroutine derivative, which is interrogated at various points by slsodec and its subservient routines prepj and stode, as well as by fdjac, a Jacobian matrix generator used in the sensitivity-coefficient integration. Upon successful execution derivative returns the chemical transformation rates for each of the chemical species (units of ppm/min, in the vector argument a4). As such, derivative serves as the main portal between the chemical mechanism and the remaining code. All attempts to expand this software to include additional chemistry parameterizations must begin by making appropriate modifications to this subroutine and its subsidiary subroutines, as well as providing suitable replacements for the subroutines newphk and newrk.

Subroutine rates accepts information on concentrations and chemical-reaction rate coefficients, and calculates the individual reaction rate of each species pertaining to each individual reaction. Subroutines chmfst and chmslo accept individual-reaction rate information generated by rates, and proceed to compute collective reaction rates for each species by summing over all relevant reactions. These values are returned to the calling routine via the vector a4 and applied as input to the numerical integration process.

Subroutines rates, chmslo, and chmfst in the version of derivative supplied with this software were prepared by executing a modified version of the Flexible Chemical Mechanism (FCM) code, and contain some artifacts associated with FCM. Most importantly, the published FCM package applies an ordinary differential-equation solver that depends on the chemical species being segregated into two classes: "slow" and "fast." As noted previously, the code included with the present system uses a modified Gear solver, where segregation into slow and fast species is not required. The coding in subroutine derivative controls input and output to and from chmslo and chmfst in a manner that is compatible with the Gear-based integrator.

Subroutine sensint, which integrates that portion of the sensitivity equation that is associated with chemical-transformation-processes, is shown schematically in Figure 3.5. From equations (3) and (4) this can be written as

$$
\left(\frac{\partial \mathbf{S}_{ij}}{\partial t}\right)_{\alpha_j}^{\text{chem}} = \left(\frac{\partial \mathbf{r}_i}{\partial \alpha_j}\right)_t = \left(\frac{\partial \mathbf{r}_i}{\partial \alpha_j}\right)_{t, \alpha \neq \alpha_j, c_1, c_2, \dots} + \sum_{\text{all } k} \left(\frac{\partial \mathbf{r}_i}{\partial \mathbf{C}_k}\right)_{t, c \neq c_k, \alpha_j, \alpha_2, \dots}.
$$
\n(5)

Upon interrogation by its calling routine, subroutine sensint activates a Jacobian matrix generator (subroutine fdjac) to compute the array of concentration derivatives in equation (5). Subsequent to this step it sets up the matrices for the implicit finite-difference equation

$$
\[\mathbf{s}_{i}^{t+\delta t}\] = \[\mathbf{s}_{i}^{t}\] + \delta t \left[\mathbf{J}_{i,k}\left[\mathbf{s}_{k}^{t+\delta t}\right] + \left[\left(\frac{\partial \mathbf{r}_{i}}{\partial \alpha_{j}}\right)_{t,\alpha \neq \alpha_{j},\varepsilon_{1},\varepsilon_{2},\dots}\right],\right]
$$
(6)

where the two-dimensional Jacobian matrix  $J_{ik}$  represents the array of concentration derivatives, and solves this system of equations using the Linpack matrix-processing routines sgefa and sgesl. As discussed previously, the right-hand term in equation (6) pertains to active sensitivity components that affect the reaction portion of equation (3) but are not associated with the initial concentrations (e.g. reaction-rate coefficients). This is accommodated by a block within sensint, which is intended for user modification in cases where such components are included.

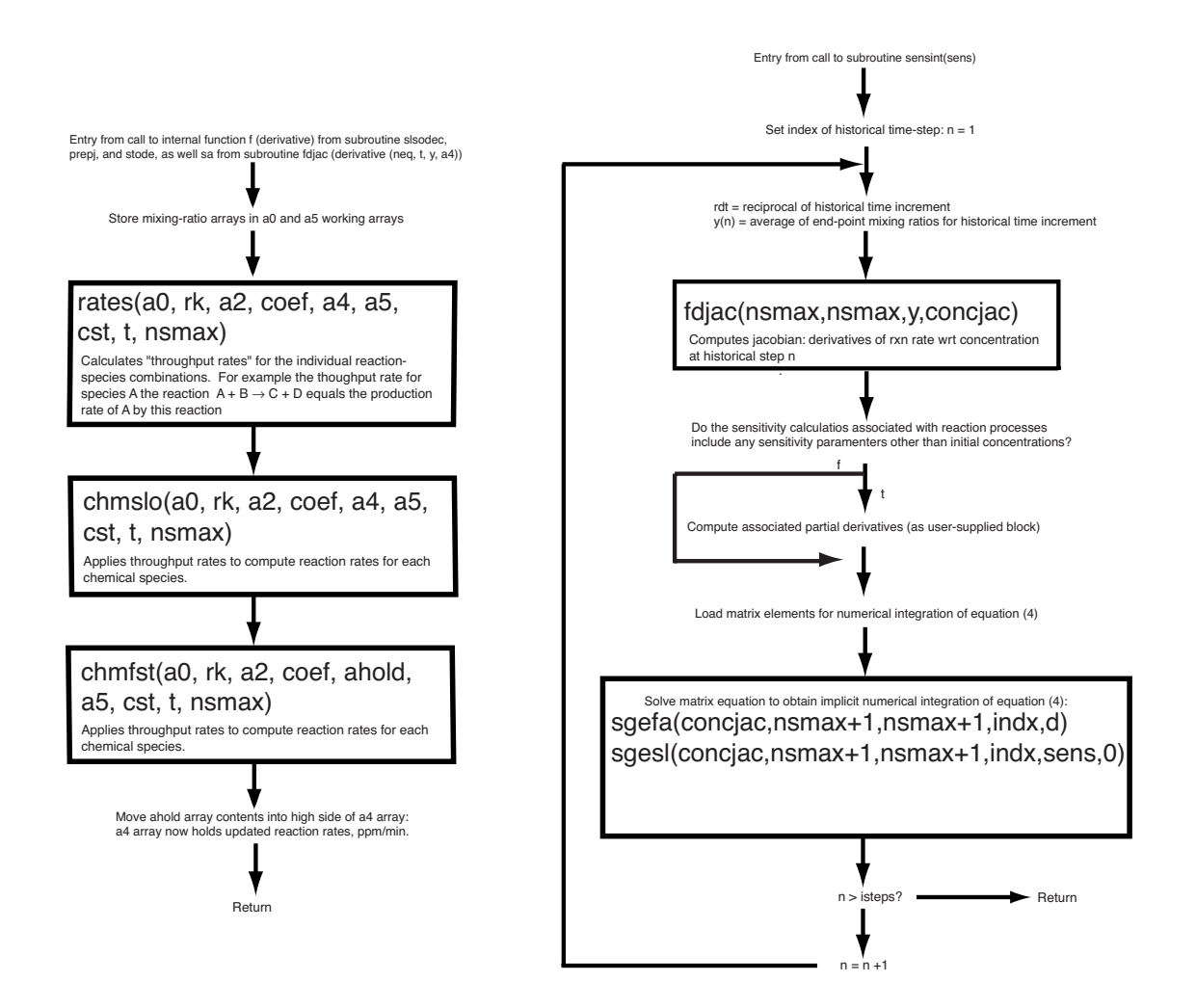

derivative sensint

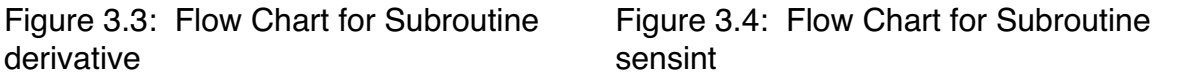

Completion of the reaction-chemistry block in the main program results in an integration of chemical processes and associated sensitivity coefficients for one time-step. The program (Figure 3.2) subsequently converts all mixing ratios to concentrations and embarks on a half time-step integration for physical processes in a manner identical to that shown on the left-hand side of the diagram, completing a full integration of all processes over a time-step dt.

Finally the code outputs the results to file or to the GUI as required. Provided the desired time-limit has not been exceeded, the program loops back to perform operations for the subsequent time-step. Otherwise the program performs a normal termination. Depending on whether the batch-mode or GUI versions are used, the code outputs computed variables on an hourly basis as dictated by the user interface or by the user-modifiable subroutine print. In both cases the code writes selected output to the diagnostic file tracefile, which is intended for debugging purposes in the event of failed execution.

# **4. Basic Code Operation and Interpretation: Batch Mode**

As noted in the previous section the current code version allows the choice between three different chemical parameterization schemes, as implemented through the Flexible Chemical Mechanism (FCM) preprocessing code. FCM is documented in a report by Kumar, et al (1995), and the associated software is available on the Internet (www.arb.ca.gov/eos/research/research.htm). Documentation for the three chemistry parameterization schemes is given as follows:

CB-IV Gery, et al.  $(1989)^1$ SAPRC-90 Carter (1990) SAPRC-97 Carter, et al. (1997)

Because this documentation exists, this report will not provide a detailed discussion of these parameterizations or of the FCM preprocessor, other than to note some FCM adaptations necessary for present purposes<sup>2</sup>. The most important of these adaptations reflects the fact that the FCM was prepared mainly to interface the chemical schemes with the three-dimensional SAI Urban Airshed Model, UAM-4. Partly as a consequence of this fact, the present code has made liberal use of a few UAM-4 subroutines, notably those involving nighttime chemistry and solar insolation. In addition, this software applies a modified version of the Gear ordinary-differential equation solver published by Hindmarsh (1983) as well some Linpack matrix processing routines included with the Gear code distribution. The origins of these incorporated codes are indicated by comment statements in the associated subroutines.

<sup>1</sup> Several variants of the basic CB-4 scheme are in current use. The version employed here is that supplied with the FCM preprocessor software.

<sup>2</sup> Numerous small modifications to the published FCM code were necessary to enable operation on the Sun and MacIntosh operating systems.

For users with limited experience with tropospheric chemistry it is useful at the outset to consider a simplified schematic chemical representation, indicating the interactions between nitrogen species, organic species, and various oxidants, such as that shown in Figure 4.1. Consulting this figure when viewing graphical output from the code is often useful in facilitating insights with regard to the interacting chemical processes.

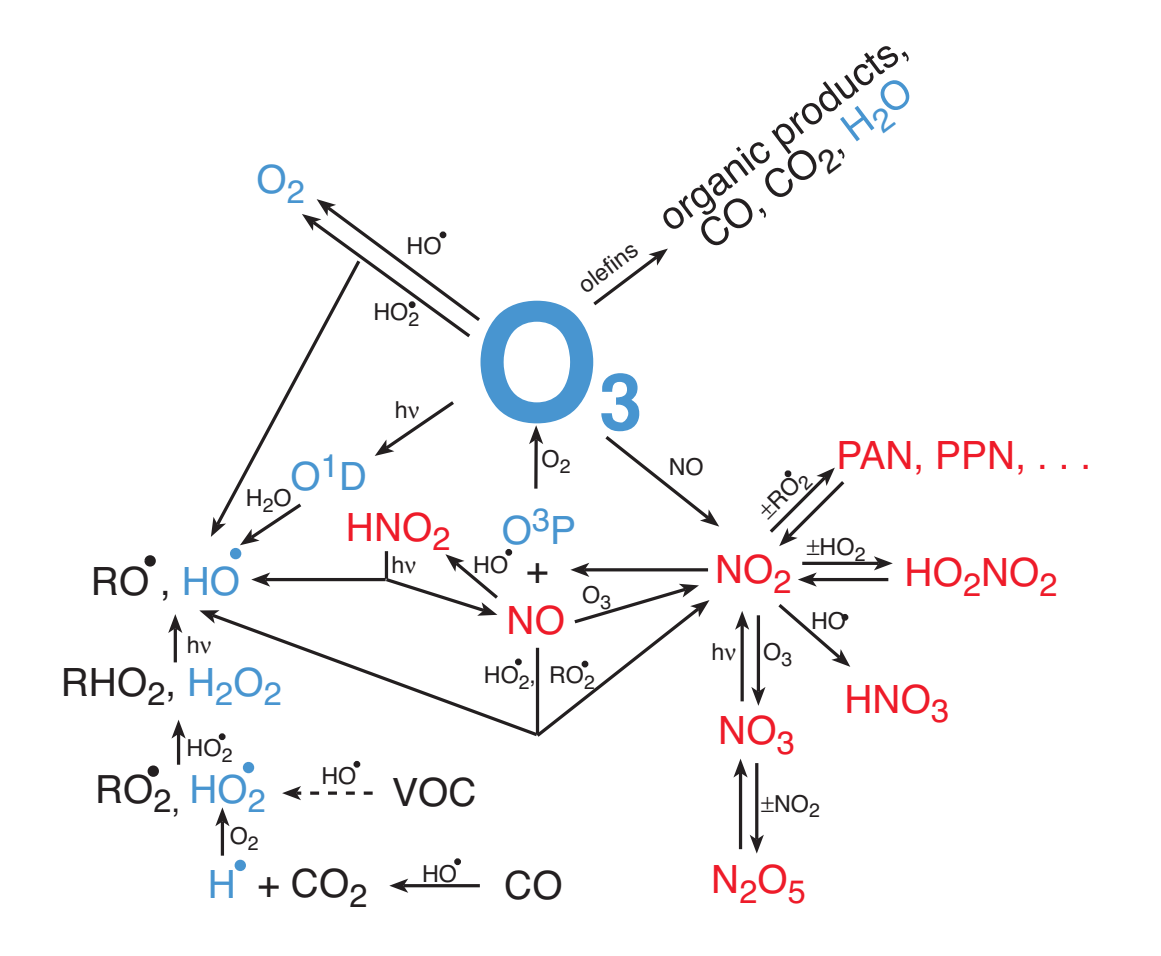

Figure 4.1: Simplified Schematic of Interacting Reaction-Chemistry Components

Because of Figure 4.1's simplified nature, it provides only a loose representation of the chemical components contained in CB-4, SAPRC-90, and SAPRC-97. "VOC" in Figure 4.1, for example, represents the totality of volatile organic compounds, whereas the three parameterization schemes treat some of these compounds individually and lump others into several different categories. Tables 4.1 – 4.3 indicate the chemical species and species groups included in the three schemes.

# Table 4.1. CB-4 Parameter List

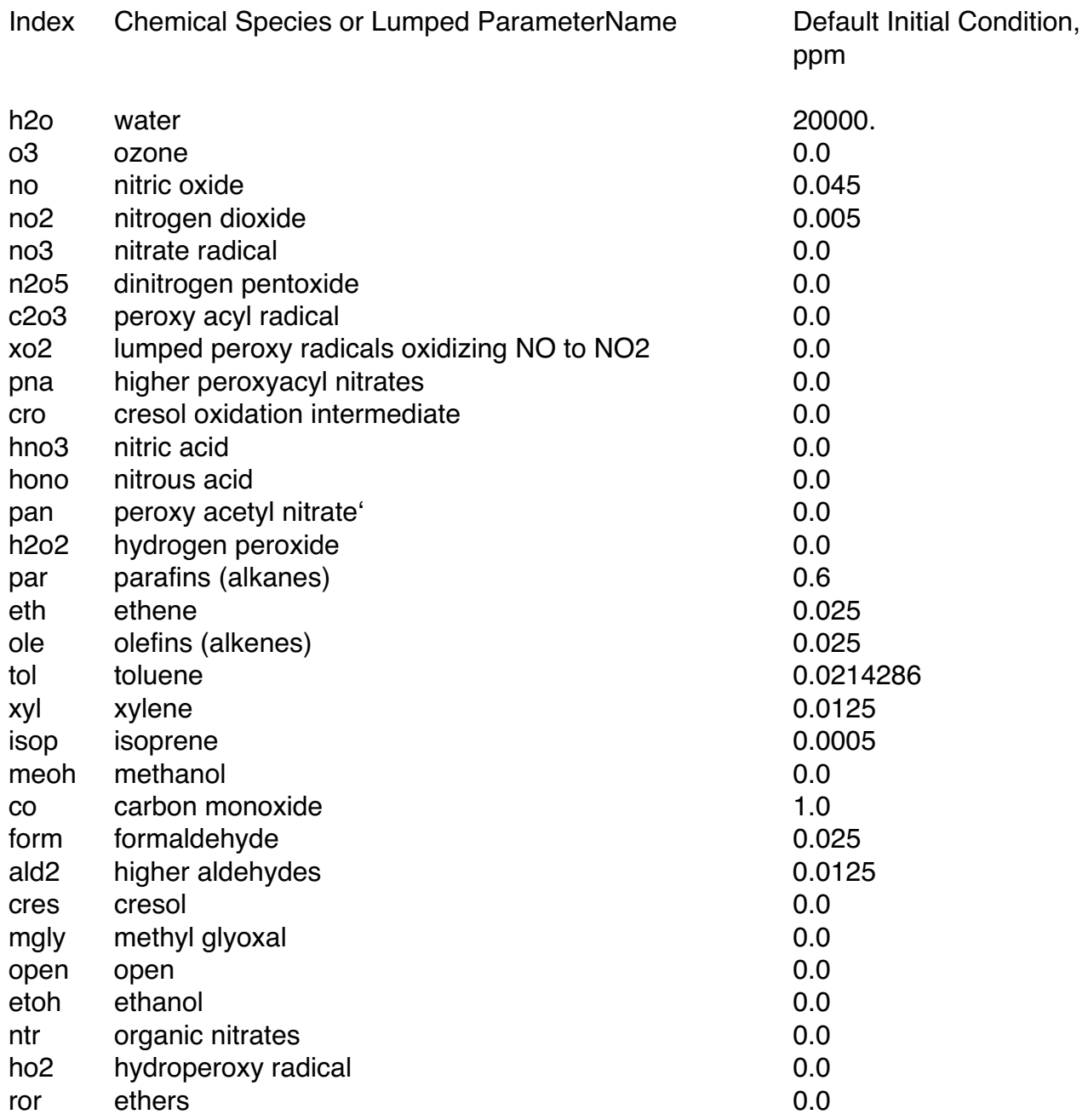

### Table 4.2 SAPRC-90 Parameter List

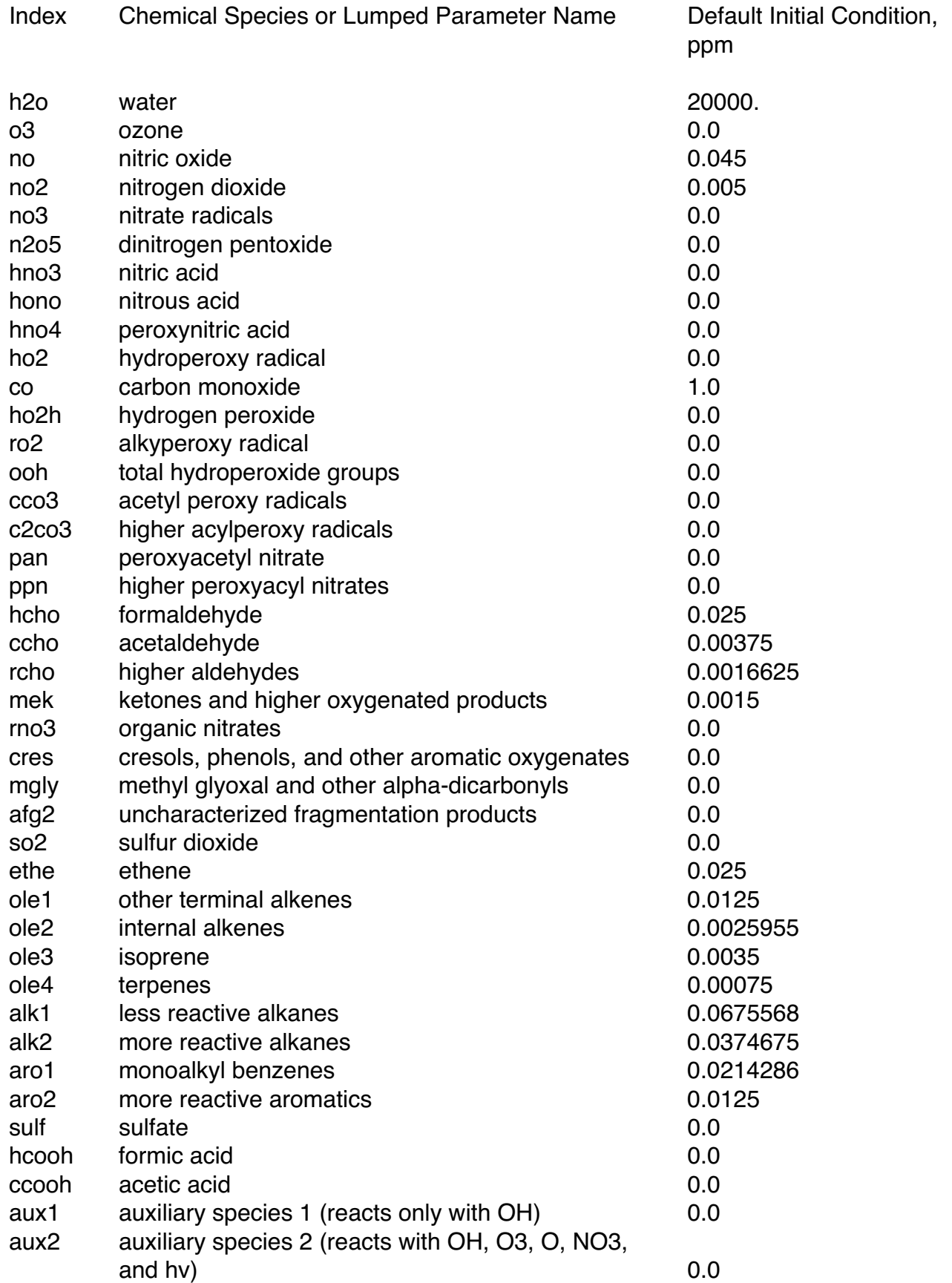

# Table 4.3 SAPRC-97 Parameter List

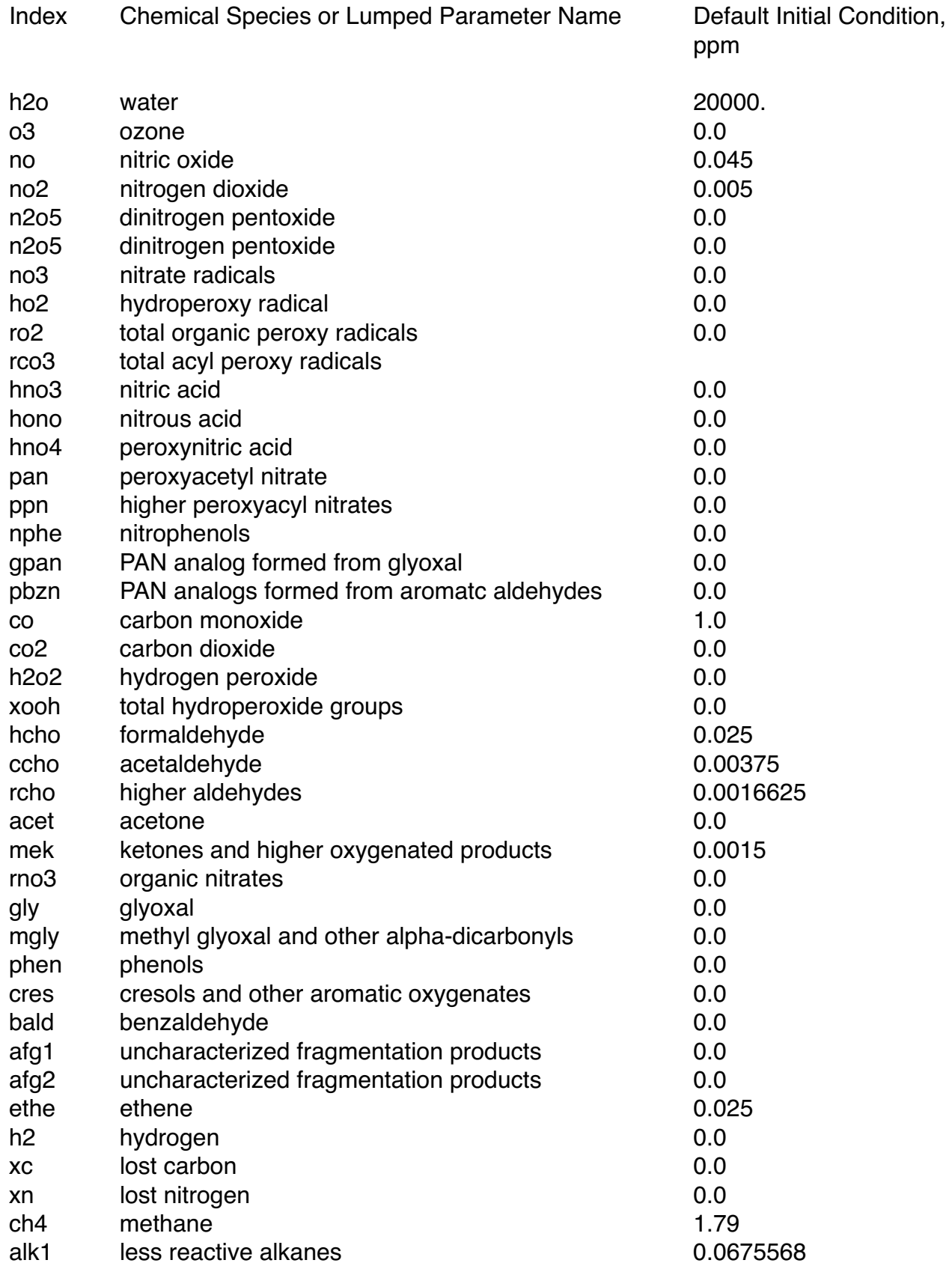

#### Table 4.3 SAPRC-97 Parameter List, Continued

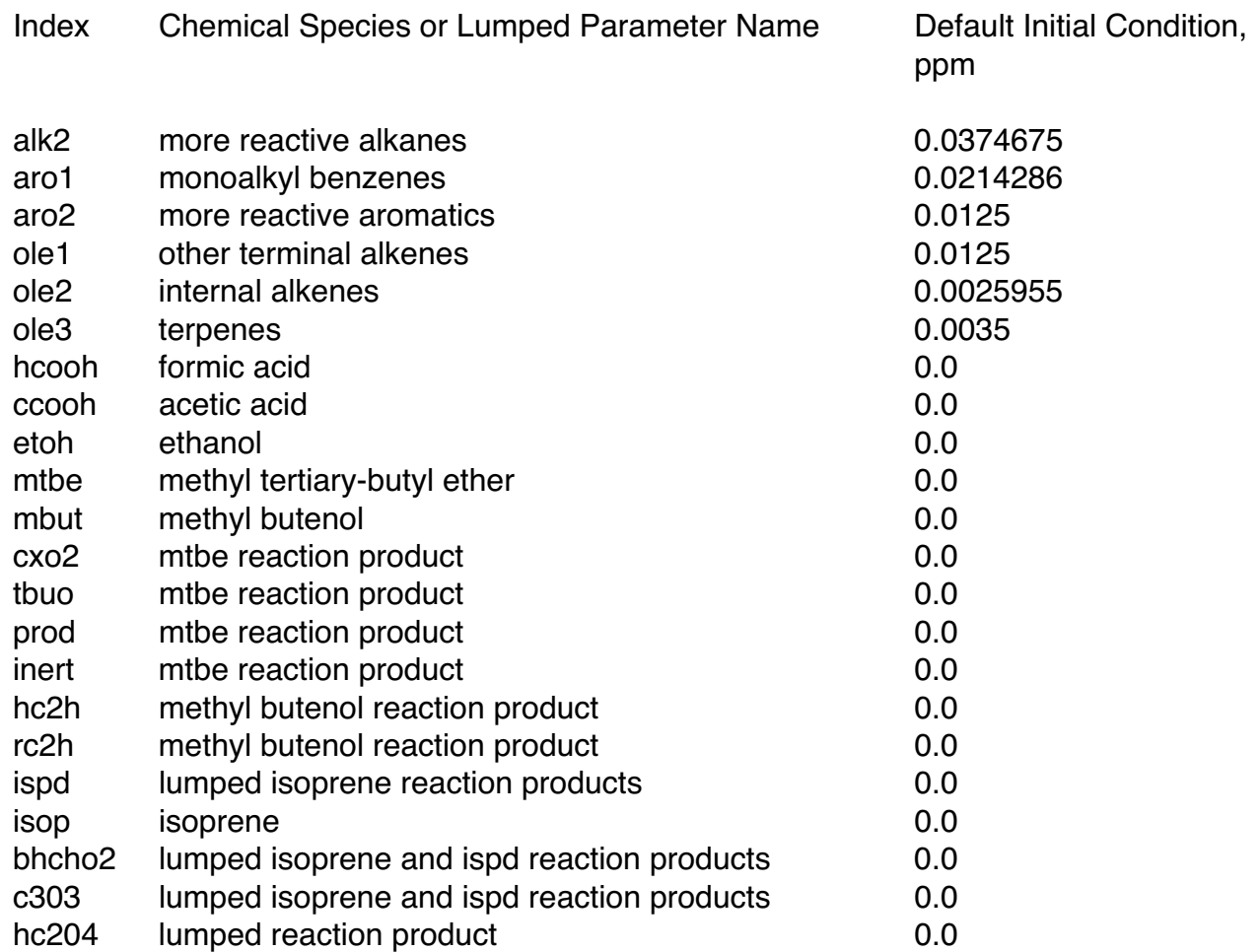

These schemes compute a number of additional species, notably several of the radicals shown in Figure 4.1, as steady states. Within the FCM-based representation these steady states are computed explicitly within subroutines chmslo and chmfst. These are not normally output as computed results; however, they can be channeled to output by appropriate modification of these subroutines.

Programs associated with the batch-mode code version are contained in the directory Batch Codes.dir, within the subdirectories cb4.dir, saprc90.dir, saprc97.dir, and com.dir. com.dir contains the source code used by all three mechanisms, while the remaining directories contain mechanism-specific code as well as common files. Default-mode batch execution for any one of the three mechanisms is accomplished by entering the directory for the chosen mechanism, executing the sf macro (by typing ./sf) to create the executable code, and then typing ./program. The code execution resulting from this process writes computed results to the file AAoutput.

These default calculations correspond to a location of 47.5N, 122.3W, beginning at 6:00 on July 3, 1998, with the initial mixing ratios shown in Tables  $4.1 - 4.3$ . Simulations for other times, locations, and initial mixing ratios can be performed by making appropriate changes to the files simcontrol, init.f, and initsens.f, and then recompiling with the ./sf command.

Figure 4.2 shows plots of mixing ratios and sensitivity coefficients (obtained from the AAoutput file) of selected pollutants corresponding to the default conditions and the CB-4 parameterization. The mixing ratios indicate typical behavior of photochemical ozone production with simultaneous reduction of NO and ethene, plus the buildup of reaction products such as nitric acid and PAN. The lower plot shows the sensitivity of these same species to initial NO mixing ratio. Ozone exhibits a negative sensitivity to initial NO in the first few hours, owing to nitric-oxide titration of ozone and ozone-producing radicals. As expected the sensitivity of NO to its own initial condition is initially unity.

Sensitivity coefficients can be computed for the initial conditions of multiple species. For example, if one wishes to compute sensitivities to the total non-aromatic hydrocarbon mix (par  $+$  eth  $+$  ole  $+$  isop in the CB-4 parameterization), one could simply set the corresponding initial sensitivity coefficients to unity in file sensinit.f. Figure 4.5 shows selected output resulting from this action. As can be noted from this figure, ozone sensitivities show a rapid initial rise with a subsequent falloff resulting from competing effects of hydrocarbon reaction products.

# **5. Basic Code Operation and Interpretation: GUI Mode**

Graphical user interface (GUI) operation is the simplest way to execute the code. One simply moves to the directory containing the code for a specific reaction parameterization and, if compilation to create an executable code is required, types the command ./sf. Once the executable codes for all parameterizations exist, moving to the next highest directory and typing ./startmodel presents the user with a choice of parameterizations and a consecutive series of windows that allow selection of simulation location, date, and time, as well as initial mixing ratios and sensitivity parameters. The GUI also allows execution using default parameters, which are identical to those described above for batch operation. Computed results take the form of plots similar to those shown in Figures 4.2 and 4.3.

The user interface to facilitate user access to the Fortran-based chemical-reactivity codes is written in the C programming language and implemented in X Windows. It is generic and independent of the user's Unix platform, providing the platform contains the requisite X Windows drivers, which are all available for public use, with some limitations. The application makes extensive use of XForms<sup>1</sup>, a powerful graphical user interface toolkit for X Windows. This GUI was developed on Mac OSX version 10.3 and Sun OS Release 5.8 using X11R6 in a Unix environment.

Simplicity of operation through the use of interactive graphics makes execution of the chemical-reactivity calculation codes a very "user-friendly" process. The user is presented with a series of windows relevant to the chemistry parameterization selected (CBIV, SAPRC90, SAPRC97) which enable input of initial environmental conditions, initial chemical species concentrations, and the ability to select groups of species for plotting along with species to be used as sensitivity parameters.

<sup>1</sup> Xforms Version 1.0.90 is the Free Software distribution of the Xforms Library. It is licensed under the GNU Lesser General Public License version 2.1. Xforms was developed and copyrighted by T.C. Zhao and Mark Overmars. It is not public domain, but is free to use in non-commercial and not-for-profit purposes.

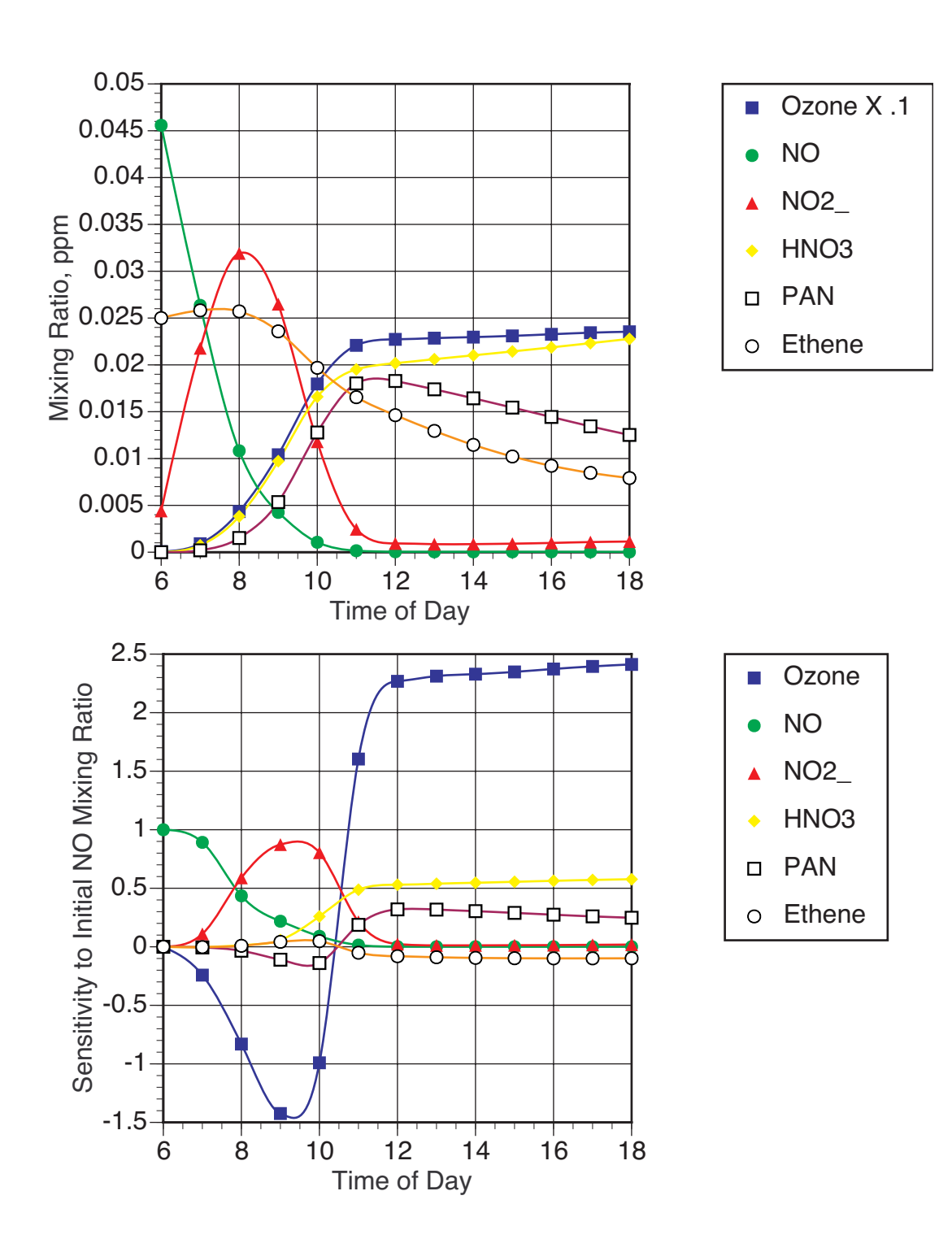

Figure 4.2: Selected Output from Default-Mode Execution of Code Using CB-4 Parameterization. Top: Computed Mixing Ratios. Bottom: Computed Mixing-Ratio Sensitivities to Initial NO Mixing Ratio.

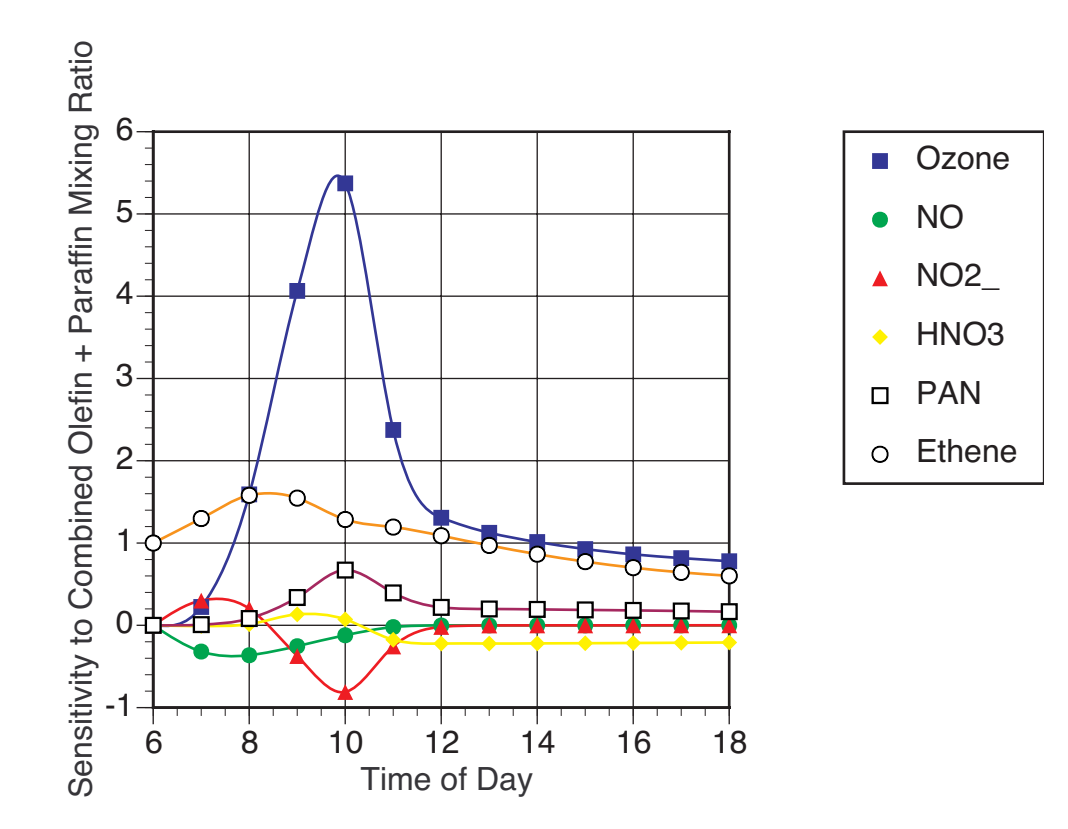

Figure 4.3: Computed Mixing-Ratio Sensitivities of Selected Compounds to Initial Mixing Ratio Sum of Non-aromatic Hydrocarbons, Resulting from Default-Mode Execution of Code Using CB-4 Parameterization.

As shown in Figure 5.1, an initial window provides a brief description of the reaction parameterization for the selected chemistry scheme, and allows the user to evoke a listing of the relevant reactions in a subsequent browser window.

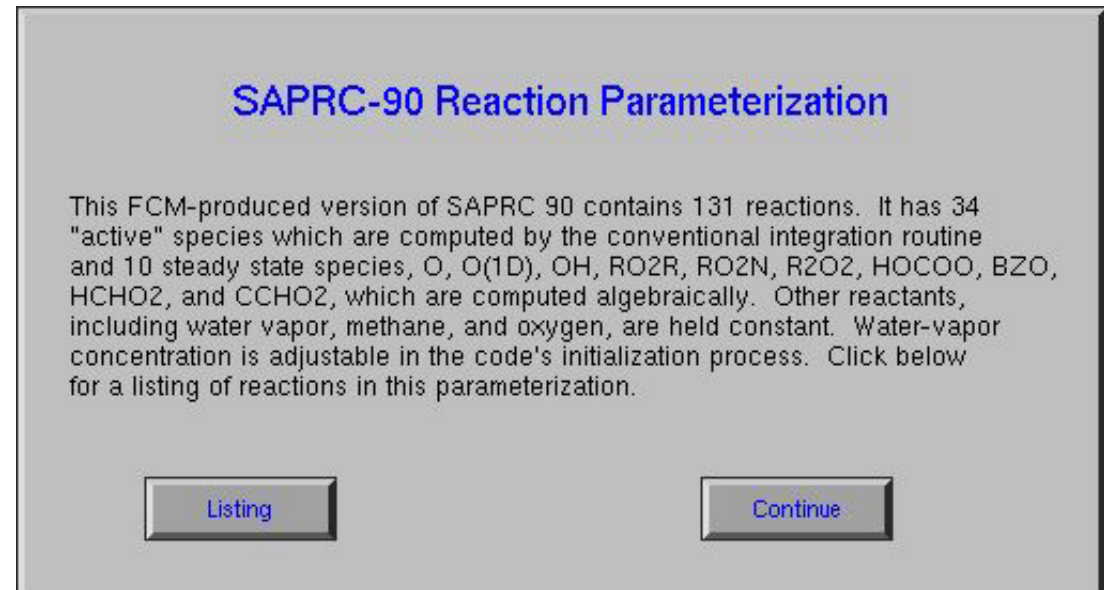

Figure 5.1. Initial X Window for SAPRC90 Startup.

If the user chooses to display the reaction parameterizations for the model mechanism, clicking on the "Listing" button displays a browser window (shown in Figure 5.2) containing those parameterizations.

| SAPRC 90 Reaction Parameterization              |  |
|-------------------------------------------------|--|
| $NO2 + HV = NO + O$                             |  |
| $0 + 02 + M = 03 + M$                           |  |
| $0 + N02 = N0 + 02$                             |  |
| $0 + NO2 = NO3 + M$                             |  |
| $03 + NO = NO2 + O2$                            |  |
| $03 + NO2 = 02 + NO3$                           |  |
| $NO + NO3 = #2 NO2$                             |  |
| NO + NO + O2 = #2 NO2                           |  |
| $NO2 + NO3 = N2O5$<br>N205 + #RCON8 = N02 + N03 |  |
| N205 + H2O = #2 HNO3                            |  |
| NO2 + NO3 = NO + NO2 + O2                       |  |
| $NO3 + HV = NO + O2$                            |  |
| $N03 + HV = N02 + 0$                            |  |
| $03 + H V = 0 + 02$                             |  |
| $03 + HV = 01D2 + 02$                           |  |
| $01D2 + H20 = #2 H0$                            |  |
| $01D2 + M = 0 + M$                              |  |
| $HO + NO = HONO$                                |  |
| $HONO + HV = HO + NO$<br>HO + NO2 = HNO3        |  |
| HO + HNO3 = H2O + NO3                           |  |
| HNO3 + HV = HO + NO2                            |  |
| $HO + CO = HO2$                                 |  |
| $HO + O3 = HO2 + O2$                            |  |
|                                                 |  |
| W                                               |  |
|                                                 |  |

Figure 5.2. Reaction Parameterization Listing.

Selecting the "Continue" button causes the next window to be displayed. With this display (Figure 5.3), the user is able to interactively set initial conditions for several control, time, and geographic variables (e.g., latitude, longitude, year, month, day, start/end times). Initial default values are displayed which can be used for testing the model, and which can all be edited and altered via mouse and keyboard. Entries are made by clicking in the chosen text input block, deleting and adding text, and ending with a <return>.

Once the user is satisfied with all entries, clicking on "Continue" will initiate the next step by opening a new window (Figure 5.4), which allows entry of initial mixing ratios for all chemical species. With this window, in the same manner as in the previous window, the

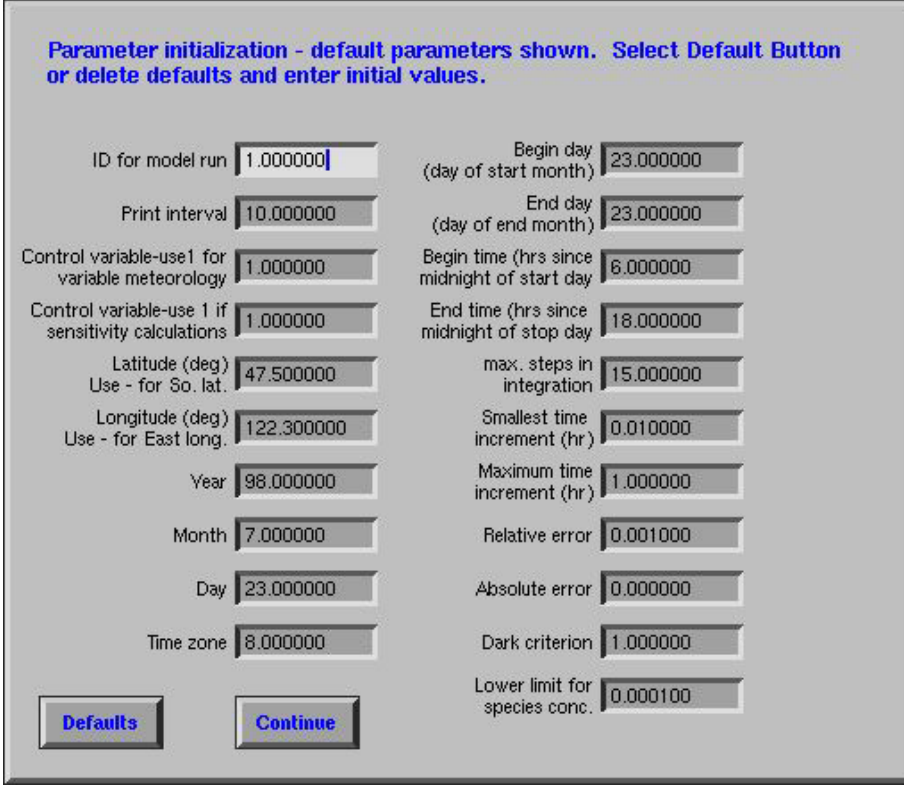

Figure 5.3. Control Parameter Initialization

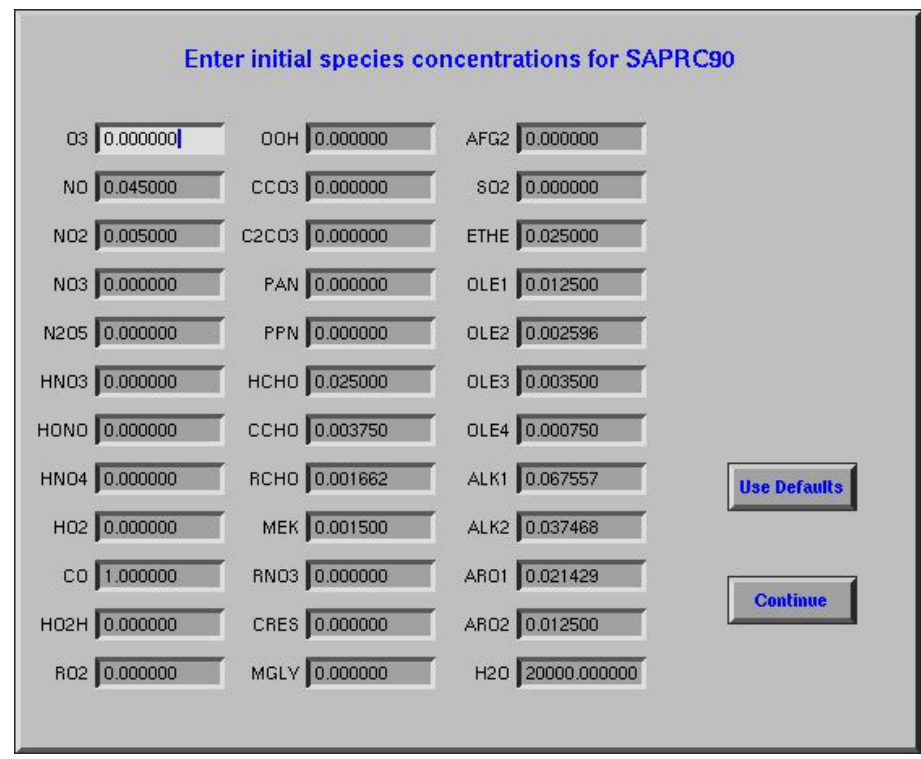

Figure 5.4. Initial Chemical Species Mixing Ratios

user can edit each text block or use the default values for the chemical species, and again, click on "Continue" to proceed to the next step.

A plotting routine provides visual representation of the model output results. Figure 5.5 shows the form in which the user, via several clickable buttons, may select chemical species to be plotted over the time period of the model run. In the interest of keeping plots legible, no more than 5 species may be chosen per plot. Following these selections, clicking on "Continue" advances to the next step.

Initial parameters were previously selected in the variables entered as initial conditions (Figure 5.3). One of these control variables determines if sensitivity calculations are to be performed. If the sensitivity control variable is set to 1, an additional plot is generated, showing the effects of the sensitivity species on the species chosen for plotting. In this instance, when "Continue" is clicked following selection of the species to be plotted (Figure 5.5), an additional window is displayed to enable user selection of sensitivity species (see Figure 5.6). If the sensitivity control variable was set to 0, this step is not executed.

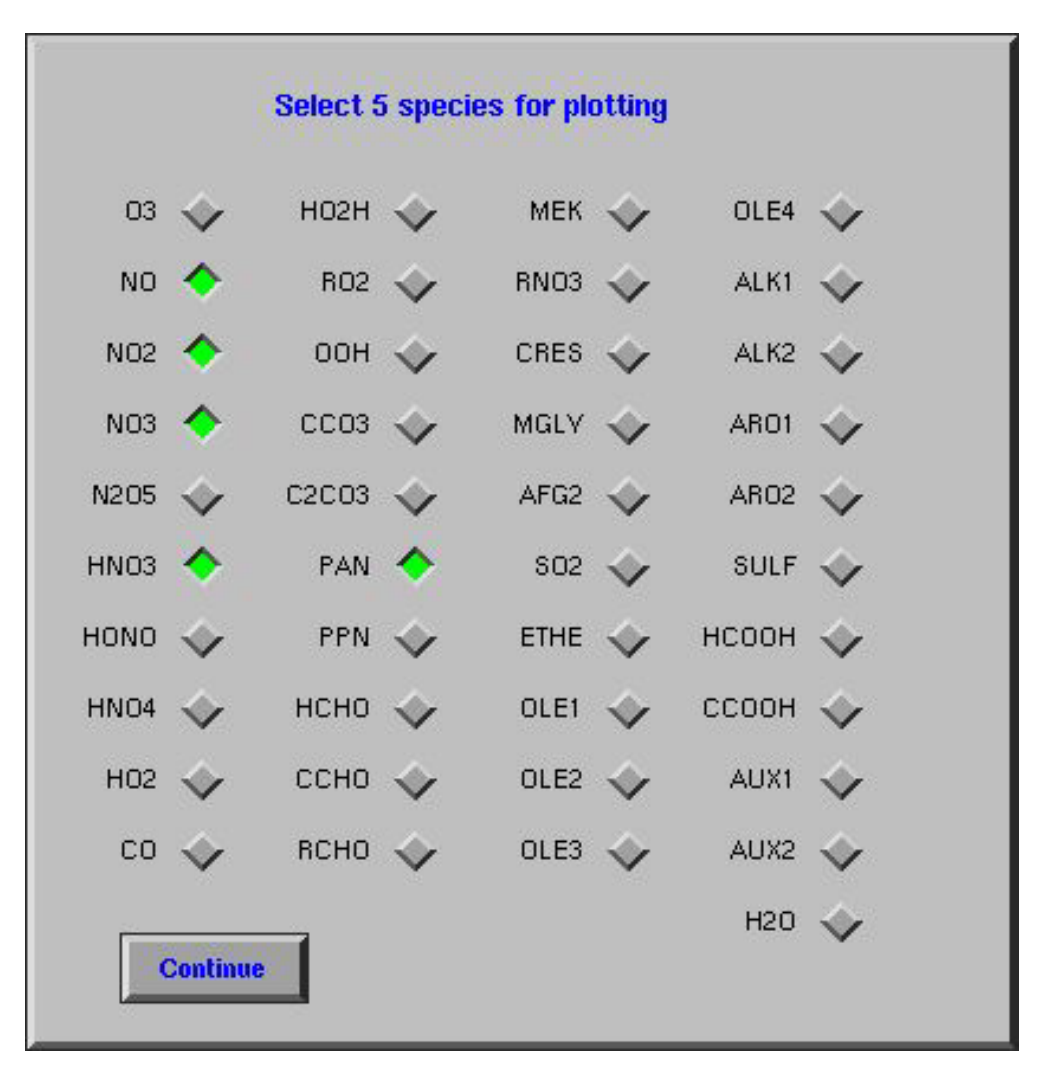

Figure 5.5. Species for Plotting

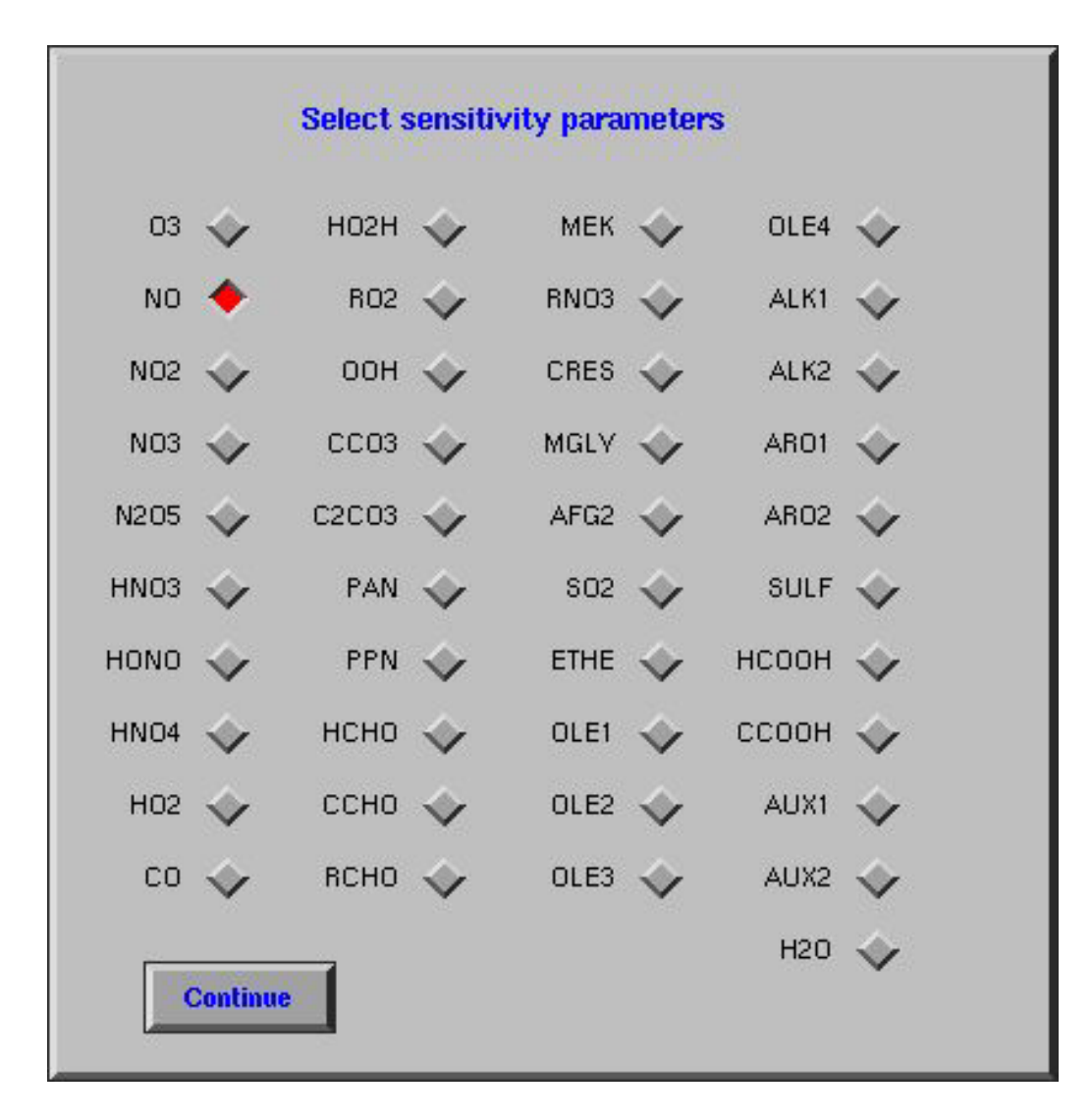

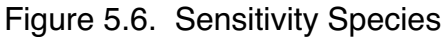

When all available selections have been completed, all variables are passed to the Fortran reactivity calculation algorithms as described in Section 4. Following execution of the Fortran routines, data are passed back to the GUI C code plotting routine where the computed mixing ratios and sensitivities time-sequenced plots are generated and displayed as in Figures 5.7 and 5.8. As shown in Figure 5.7, the user can select "Done" and terminate the run or "Next Plot", which causes the sensitivity plot to be displayed.

The model run is now completed, and the user can terminate the program by selecting "Done", or initiate another run by clicking "Next Run" which will activate the control initialization display (Figure 5.3). This action will start another run using the same model mechanism (e.g., SAPRC90). To execute a different model mechanism (SAPRC97 or CBIV), it is necessary to terminate and restart, selecting the desired model scheme.

To capture the screen image of the plot, the "xwd" utility, which is part of the X11 distribution, can be used to retain the image in a .xwd file. To save the image, the user opens another X terminal window, navigates to the executing model directory, and executes

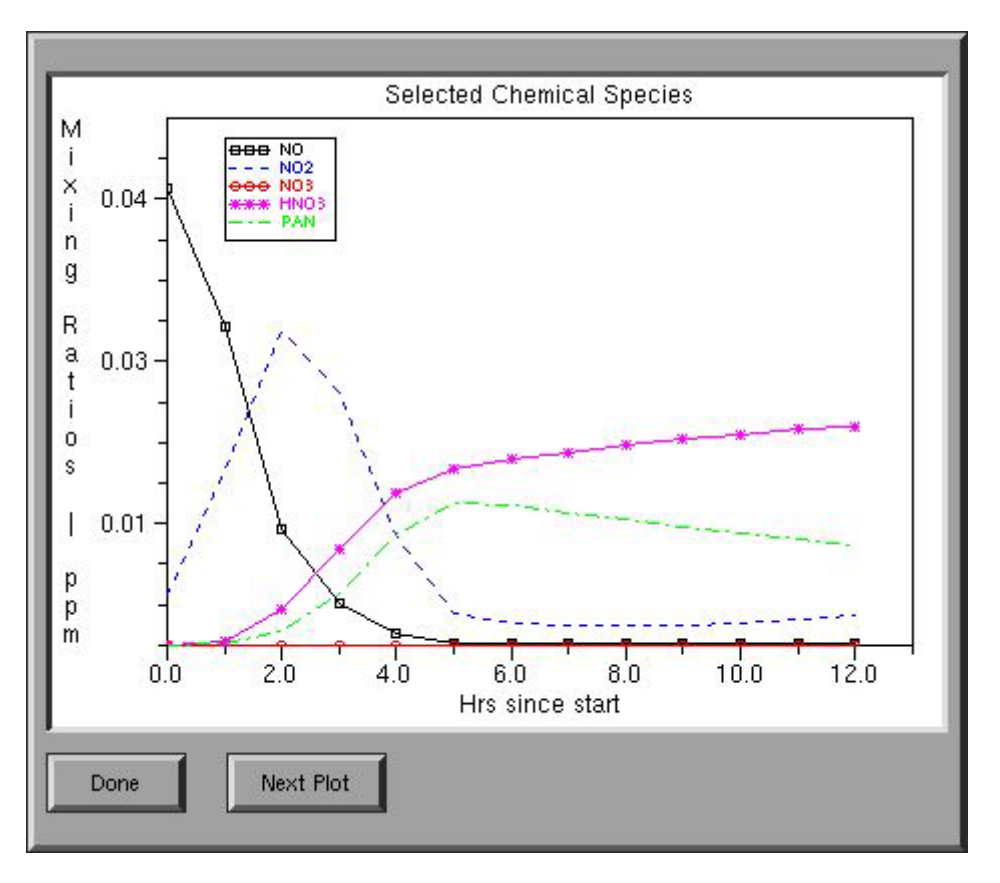

Figure 5.7. Plotted Results for Species Mixing Ratios

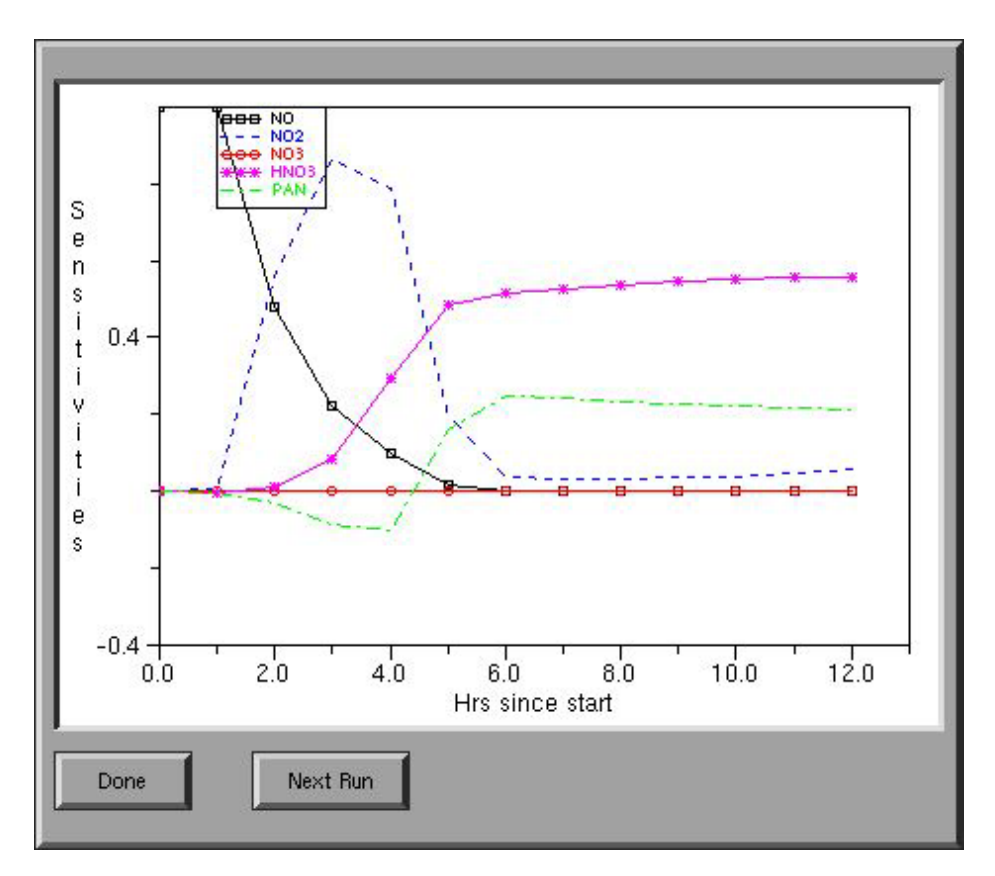

Figure 5.8. Plotted Sensitivities to Initial NO Mixing Ratio

the command "xwd > filename.xwd." The cursor will turn into a crosshair. By moving the cursor to the plot window and clicking, one writes the contents of the window to the specified file. To recall the "xwd" file to the screen, one can use the "xwud" utility, which is also part of the X11 distribution. This is done by typing the command "xwud -in filename" while in the appropriate directory.

Subsequently, there are several applications which can convert the "xwd" file into postscript, pdf, or some other format that can be printed. One such conversion application is "xwd2ps," which will convert the .xwd file to PostScript. To perform such a conversion one moves to an X terminal window, navigates to the directory containing the .xwd file and executes the command "xwd2ps filename.xwd>filename.ps." This file can be printed to a PostScript printer.

# **6. Advanced Operations**

Although the graphical user interface allows convenient manipulation of all variables associated with files init.f, initsens.f, and simcontrol, it does itself not accommodate calculations of physical processes such as emission, deposition, advection, and entrainment. In fact, each of these processes is inactive in the code's default version, resulting, essentially, in a "batch-reactor" simulation. One can activate these additional processes in a straightforward manner, using either the GUI or batch software, by making appropriate changes to the following files and recompiling the code:

advectinput.f advectoutput.f deposition.f emission.f entrain.f physsens.f temperature.f wind.f

Documentation contained within these files makes modifications for this purpose a reasonably straightforward process, and here we demonstrate this procedure by imposing 2 X 10<sup>-4</sup> moles/m<sup>2</sup> emissions of ethene (eth) and higher olefins (ole) within the construct of the CB-4-based model, using the default parameters for initial mixing ratios, time, and location. The modified emission subroutine is given as follows:

```
subroutine emission(deltaz,emiss)
c
c called from main program
c
c subroutine to calculate gain in chemical content by model volume from emission
c emiss(i) has units of moles/(cubic meter hour)
c
c = areal emission rate in box (moles/square meter hr) / deltaz(meters)
c
       include 'chparm.cmd'
       include 'chdata.cmd'
       include 'jmhdata.cmd'
       real emiss(nsmax)
      do 10 i=1,nospec
          emiss(i)=0.
10 continue
       emiss(keth)=.0002/deltaz
       emiss(kole)=.0002/deltaz
       return
       end
```
One should note that this modified subroutine holds the emission rate constant for the total simulation period. One could easily accommodate time-variant emission rates, if desired, using the clock variable taftrmn (hours after midnight of initial run day), which is supplied via the jmhdata.cmd include file.

Figure 6.1 shows the resulting computed mixing ratios for selected pollutants including ethene, whose general upward trend reflects addition by emissions. Although ozone rises somewhat more quickly during early hours compared to the zero-emission case shown in Figure 4.2, it maximizes at about 11:00 and then declines, behavior that stems largely from the direct reaction between ethene (and additional olefins) and ozone (cf. Figure 4.1).

Sensitivity calculations associated with physical processes are performed by appropriate modification of the file physsense.f in conformance with the sensitivity equation (3). If, for example one wishes to assess sensitivity of selected species (including ethene) to ethene emissions the resulting version of equation (3) is

∂  $\partial$ ∂ ∂ s z $\langle \partial \theta \rangle$  ethene emission rate $\langle \Delta z \rangle$ i,ethene emision t ethene emission rate ethene emission rate ĺ  $\left(\frac{\partial \mathbf{S}_{i,\text{ethene emission}}}{\partial t}\right) = \frac{1}{\Delta z} \left(\frac{\partial \text{ ethene emission rate}}{\partial \text{ ethene emission rate}}\right) = \frac{1}{\Delta z}$  $\overline{\Delta z}$   $\overline{\partial}$  ethene emission rate  $\overline{\Delta z}$  (7)

and the corresponding version of physsense.f for the half time-step is

```
subroutine physsens (advin,advout,emiss,dep,entr,c,sens,
     + deltax,deltaz,dt)
c
c called from main program
c
c this subroutine updates those sensitivity coefficients associated with
c non-reaction parameters (e.g., emission, deposition, advective terms,
c entrainment), and is intended for modification by the user as appropriate.
c the operative return variables ar the updated sensitivity coefficients,
c sens(i) corresponding to a chosen sensitivity parameter alpha.
c
c as an example, say our sensitivity parameter, alpha, is a dry-deposition
c velocity of species j. referring to the sensitivity equation given in the
c user's manual, the only term directly influenced by this parameter is the
c deposition rate of species j, dj. The derivative d dj/d alphaj is unity;
c thus the time-derivative of the sensitivity coefficient is 1.0/deltaz.
c accordingly
c \text{sens}(j) = \text{sens}(j) + .5 * dt * d[\text{function}(i)] / d[\text{alpha}(j)]c
      include 'senscommon.com'
 include 'chdata.cmd'
 include 'chparm.cmd'
 include 'jmhdata.cmd'
       real advin(nsmax),advout(nsmax),emiss(nsmax),dep(nsmax),
     +entr(nsmax),c(nsmax),sens(nsmax)
c
c user supplied sensitivity-derivative input:
c
      sens(keth)=sens(keth)+0.5*dt/deltaz
      return
      end
```
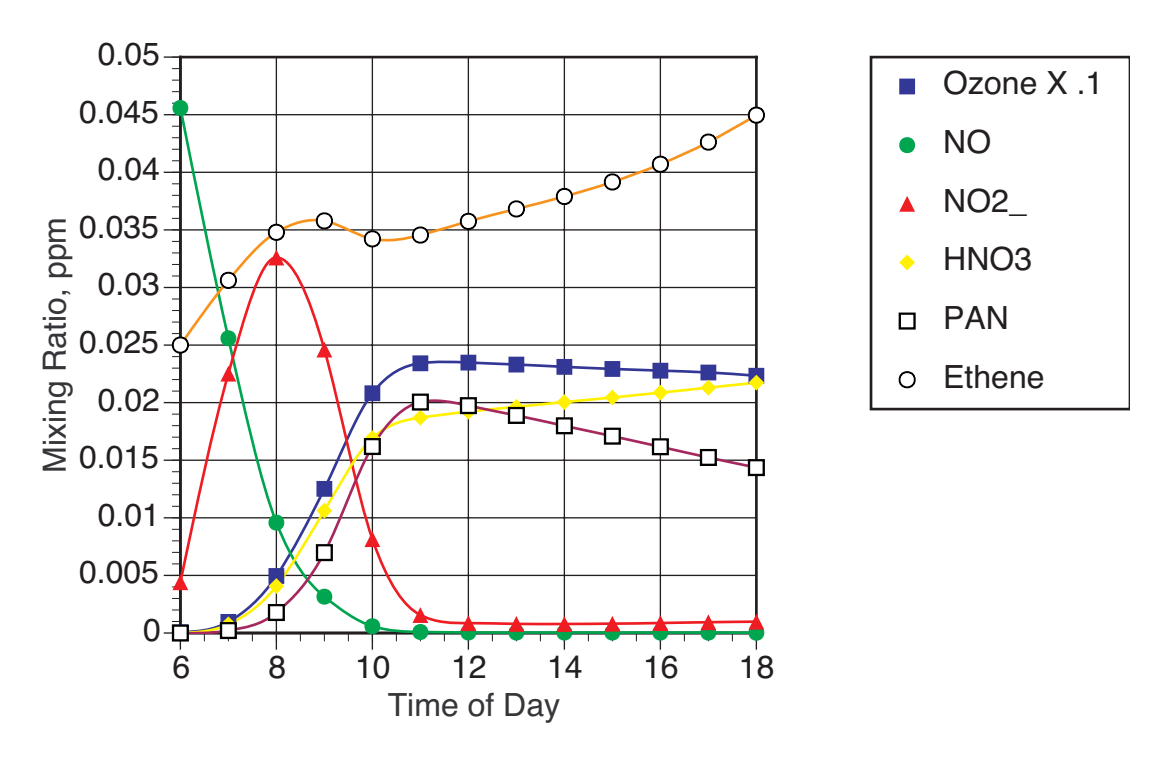

Figure 6.1: Selected Computed Mixing Ratios from Default-Mode Execution of Code Augmented by Ethene and Higher Olefin Emissions Using CB-4 Parameterization.

Figure 6.2 shows a plot of the computed sensitivities for this case, using the same initial concentrations and ethene emissions that were applied for Figure 6.1. (Also for this calculation, the original file sensinit.f was modified to remove sensitivity calculations for NO initial conditions.) Here the ethene mixing ratios exhibit a monotonic sensitivity to ethene emissions, as should be expected. Ozone shows an early, strong, and positive sensitivity to ethene emissions, which later decays to negative values reflecting exhaustion of the NO<sub>x</sub> reactant and the influence of the direct ozone-olefin reaction.

Upon studying the examples shown in Figures 4.2, 4.3, 6.1, and 6.2 the reader should be well prepared to expand his or her usage of the code to encompass all features. In sodoing we recommend that the user make an archive copy of the original codes for future reference, to help avoid any forgotten subroutine changes in the working versions. We also recommend executing all three code versions in default mode and archiving the results, for possible use as downstream backchecks on code integrity.

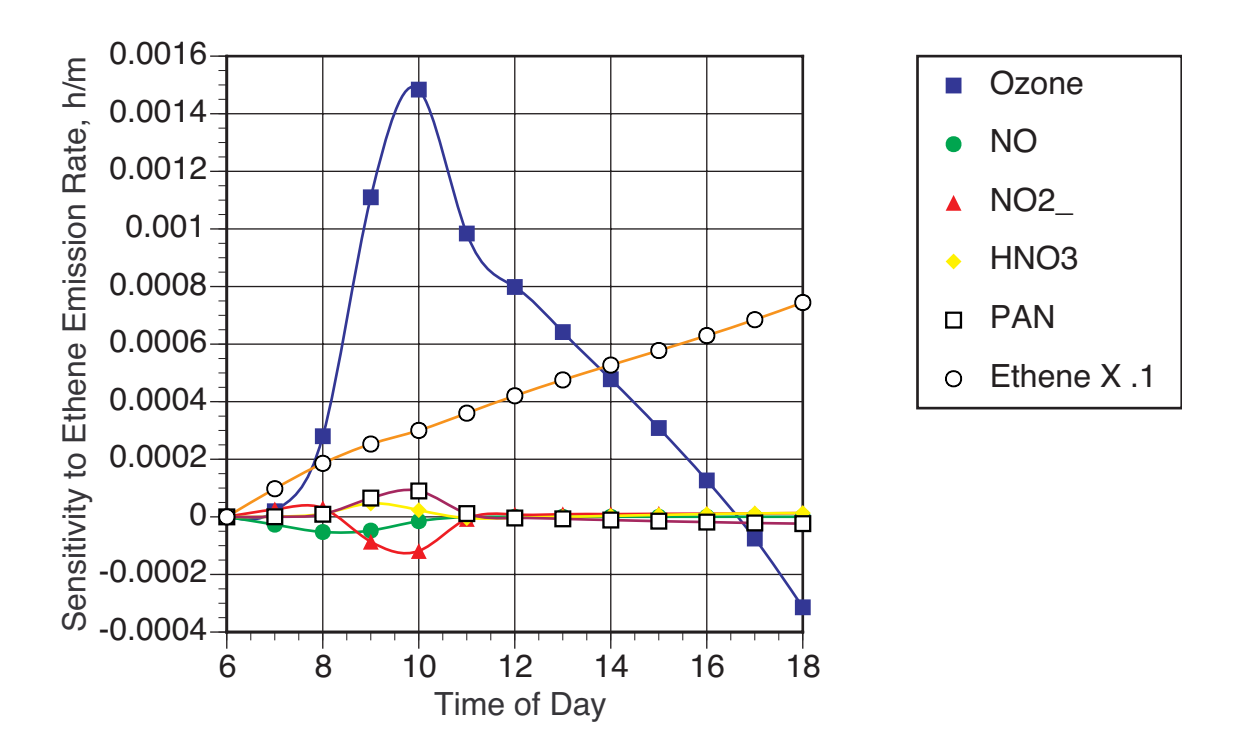

Figure 6.2: Computed Mixing-Ratio Sensitivities of Selected Compounds to Ethene Emissions, Resulting From Code Execution Under the Conditions of Figure 4.4 Using CB-4 Parameterization.

#### **7. Future Extensions**

Given the evolution of new chemical parameterization schemes and the variety of additional schemes in current existence, it is of some interest to question whether (and how) the procedure described here should be extended to include other reaction parameterizations. As noted above, the codes given in this report were developed using the FCM software, which is centered on the idea of a unified approach to a variety of reaction parameterizatons. FCM was particularly useful for implementing the SAPRAC

parameterizations, which were developed originally on a DOS/Windows platform, because it provided a means of migrating the associated codes to a Unix environment.

FCM's unified approach is an attractive concept. It suffers, however, from three significant drawbacks. First, considerable effort is required to adapt a reaction parameterization to the FCM framework, and as a result only a few reaction parameterizations exist under this format.<sup>1</sup> Second, documentation in the FCM user's manual is rather obscure and the code has some machine dependencies, making operation of this software a somewhat challenging proposition. Finally, FCM is designed to serve as a set-up facility for operations with the three-dimensional model UAM-4, and so-doing it produces a number of artifacts that are extraneous for other applications. As noted previously several of these artifacts have migrated to the code presented in this report.

As a consequence we suggest that a more direct approach, not involving FCM, be applied in adapting future parameterizations to this computational framework. As noted in Section 3, subroutine derivative serves as the main portal between the chemical mechanism and the remaining code, and all attempts to expand this software to include additional chemistry parameterizations must begin by making appropriate modifications to this subroutine and its subsidiary subroutines, as well as providing suitable replacements for the subroutines newphk and newrk. The flow charts given in Section 3 are intended to aid in extension processes of this type.

1 SAPRC99 is an additional parameterization currently included in the FCM package. SAPRC99's FCM implementation had not attained sufficient maturity at the time of this development effort to be included with the codes given in this report.

#### **References**

Carter, W.P.L., 1995. Computer modeling of environmental chamber measurements of maximum incremental reactivities of volatile organic compounds. Atmospheric Environment 29, 2513- 2527.

Kumar, N., F. W. Lurmann, and W. P. L. Carter , 1995. Development of the Flexible Chemical Mechanism Version of the Urban Airshed Model. Final report to California Air Resources Board, STI-94470-1508-FR. Sonoma Technology, Inc., Petaluma, California.

Gery, M. W., G. Z. Whitten, J. P. Killus, and M. C. Dodge, 1989. A Photochemical Kinetics Mechanism for Urban and Regional Scale Computer Modeling. J. Geophys. Res. 94, 12925-12956.

Carter, W. P. L. 1990. A Detailed Mechanism for the Gas-Phase Atmospheric Reactions of Organic Compounds. Atmos. Environ., 24A, 481-518

Carter, W. P. L., D. Luo, and I. L. Malkina (1997a): Environmental Chamber Studies for Development of an Updated Photochemical Mechanism for VOC Reactivity Assessment," final report to California Air Resources Board Contract 92-345, Coordinating Research Council Project M-9, and National Renewable Energy Laboratory Contract ZF-2-12252-07. November 26.

A. C. Hindmarsh, "ODEPACK, A Systematized Collection of ODE Solvers," in Scientific Computing, R. S. Stepleman et al. (eds.), North-Holland, Amsterdam, 1983 (vol. 1 of IMACS Transactions on Scientific Computation), pp. 55-64.

# **Appendix A**

# **Software Installation Procedures**

The codes described in this manual have been installed and tested on the MacIntosh, OSX version 10.3, and the Sun, operating OS Release 5.8. They should be operable on other Unix and Linux platforms as well, although system-specific features of X-Window applications may necessitate some adjustment when using the GUI-based codes on these computers.

Appendix B gives source-code listings for the MacIntosh and Sun platforms, which are presented individually for batch and GUI-based applications. In each case the codes are segregated into four directories: One for each reaction paramaterization (cb4.dir, saprc90.dir, and saprc97.dir) and one (com.dir) that contains code common to all parameterizations. This arrangement permits convenient compilation and linking of the codes using shell scripts. To compile and link code associated with a particular parameterization, one simply moves to the directory for that parameterization and executes the script file by typing ./sf, which in turn executes a makefile controlling the compilation and linking process, resulting in the desired executable code.

The procedure described to this point results in executable code corresponding to the base-case conditions described in the previous sections of this manual. Computations for non base-case conditions require modifications of the appropriate Fortran subroutines and re-compilation as noted in Section 6.

The GUI source-code listings include numerous files containing code written in C. Although these C-code files are compiled and linked by the makefiles along with the Fortran source code, they should not require modification by the user.

# **A-1. Batch Operations on the MacIntosh and Sun**

Section B-1 lists the batch code, which is identical for the MacIntosh and the Sun. To install this code one creates four directories, cb4.dir, saprc90.dir, saprc97.dir, and com.dir, and loads the files as indicated in Section B-1. Next, one checks to ensure that permissions for these files are set appropriately, and that the Fortran compiler designation in the makefiles included in directories cb4.dir, saprc90.dir, and saprc97.dir is correct. In the listed versions this designation appears in the first lines of the makefiles:

# $COMPILER = f77$

If a different compiler designation is used (such, for example, as g77 or fort77), then these lines should be changed as appropriate (see text box in Section A-2 for a cautionary note regarding operation of the GUI codes using the gnu g77 compiler).

This completes the installation process. To compile and link the code one simply executes the script file by typing the command ./sf. This creates an executable file named program, which can be run immediately to produce the base-case results (in file AAoutput) described in this user's manual. Computations for conditions other than the base case can be performed by modifying the appropriate subroutines, re-compiling, and executing as noted above.

# **A-2. GUI Operations on the MacIntosh and the Sun**

As with the batch system, the GUI-based code is installed by creating a directory (given some arbitrary name at the user's discretion) containing four subdirectories, cb4.dir, saprc90.dir, saprc97.dir, and com.dir, and loading these with the codes listed in Appendix B2 along with the script file startmodel. In addition to the Fortran files these codes contain several C (.c) files, and accompanying include (.h) and Xforms (.fd) files are required. As with the batch case described in A-1, the com.dir directory contains Fortran code common to all three model mechanisms. In addition to setting the correct Fortran compiler designation, it will be necessary for the user to designate the C compiler name appropriate for his or her system in the makefiles. Also, it may be necessary to edit the linking paths to "include" and "library" files. For example, a typical link line in the MacIntosh makefile is:

-I/usr/X11R6/include -L/usr/X11R6/lib -lforms lX11 -lXpm.

# **Caution!**

**An apparent bug in the gnu g77 compiler prevents linking to form executable programs for the GUI code on MacIntosh computers. Because of this we recommend using the fort77 compiler, which can be downloaded from the Fink Website for these purposes. The makefiles given here with the GUI code designate fort77 as the Fortran compiler.**

To compile and link the code one executes the script files by typing the command ./sf in each of the three directories cb4.dir, saprc90.dir, and saprc97.dir. This creates the executables startCB4, start90, and start97. The easiest way to launch the code is to type the command ./startmodel in the next lower directory, and indicated by the "Jump Start" box on page 2. Computations for conditions other than the base case can be performed by modifying the appropriate subroutines and re-compiling, in a manner similar to that for the batch codes.

# **A-3. Software Distributions Required for the Graphical User Interface**

X Windows must be installed on the user's computer in order to operate the graphical user interface version of this code. This interface was generated using standard C code and Xforms 1.0.90, a GUI toolkit for X Window systems. The Xforms Library is free software licensed under the GNU Lesser General Public License, version 2.1. It must be installed on the user's system in order to compile and run the models with the supporting GUI.

The Xforms distribution, compiling instructions for standard Unix systems, plus any recent update information is available at:

http://www.nongnu.org/xforms/

Xforms also relies on other libraries, which may (or may not) already be installed on the user's system:

**libXpm**, version 4.7 or newer. (X PixMap - a format for storing and retrieving X pixmaps to/from files)

**libjpeg**, version 6.0b or newer. (A C-code library to read and write JPEG-compressed image files)

All new XPM releases with installation instructions can be obtained via ftp on:

ftp.x.org/contrib/libraries (Boston, USA) koala.inria.fr (138.96.24.30) pub/xpm (Sophia Antipolis, France)

This is copyrighted software for which free use is granted by Groupe Bull.

The jpeg libraries and installation instructions can be found at:

ftp.uu.net/graphics/jpeg/

This is free-to-use software generated by the IJG (Independent JPEG Group).

In Macintosh systems, these distributions can be installed in a straightforward manner by following the included instructions. For Xforms and the jpeg library, the binary, library, include, and manual files install in /usr/local/bin, /usr/local/lib, /usr/local/include, and /usr/ local/man directories, respectively. The Xpm libraries install in /usr/X11R6/lib along with all the standard X libraries. The Xpm include file (xpm.h) installs in /usr/X11R6/include/X11.

Installation on Sun Solaris is similar, but may be a bit more difficult:

- Several filenames may be corrupted by unexpected changes from upper to lower case or lower to upper case.
- Compiler designation is likely to differ from the typical "cc" (e.g., c89), but this may be changed appropriately in the configuration or makefile.
- Caution is mandatory in configuring the installation PATHs. The distributions typically install by default in /usr/local/bin, /usr/local/include, /usr/local/lib, and /usr/local/man. The Sun may prefer these files in /usr/bin, /usr/include, etc. Even with specific paths included in compiler options, the compiler may insist on finding libraries in other places. It may be necessary to copy the installed files from /usr/local/lib to /usr/lib, for example, if the configuration files in the

distribution are executed as provided. It should be possible to target the correct installation locations by editing the configuration or makefile provided to force files to be installed in  $\text{usr}/\text{---}$ . See the documentation (Readme or Install) included with the distributions.

On both MacIntosh and Sun systems, it typically is necessary to edit file permissions to enable these installations.

# **A-4. Other Useful Image Capture Resources**

Several applications that facilitate capturing X Windows graphic images are available as part of the X Windows distribution:

**xwd** will generate a graphics file from a screen-displayed image and save it as an .xwd file. **xwud** will recapture a previously saved .xwd file and display it on the screen.

Another useful utility is **xwd2ps**, which will generate color images of X Window dumps in PostScript from an .xwd file. This utility can be downloaded as a zipped tar file from ftp.x.org/R5contrib/xwd2ps.tar.Z and is free to use in the public domain. Installation difficulties with the provided makefile on Sun systems can be circumvented by manually compiling the C files into the executable "xwd2ps," and installing the executable, include, and man files into locations indicated in the makefile (/usr/local/bin, usr/local/include, and / usr/local/man/man1).

# **Appendix B**

# **Description of Source-Code Files**

All source codes are listed in the Codes folder on the CD.

Batch codes for the MacIntosh and Sun are in the directory Batch\_Codes.dir. These codes should operate on other Unix- or Linux- based systems with little or no modification. Subdirectories and codes within Batch\_Codes.dir are listed as follows:

Directory Batch\_Codes.dir/com.dir

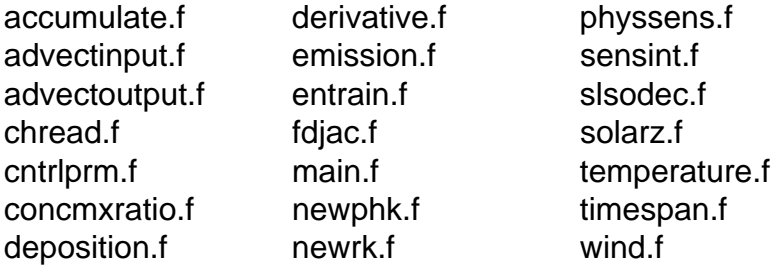

Directory Batch\_Codes.dir/cb4.dir

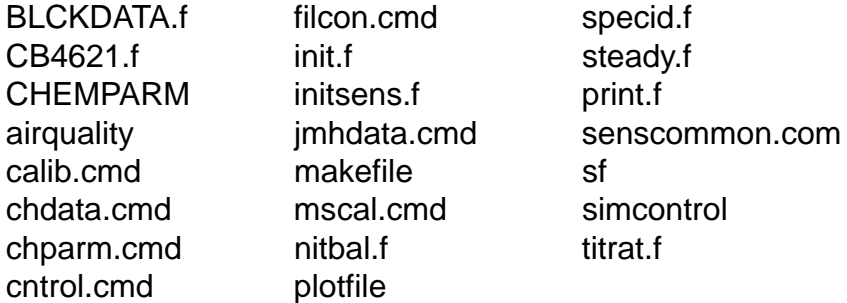

Directory Batch\_Codes.dir/saprc90.dir

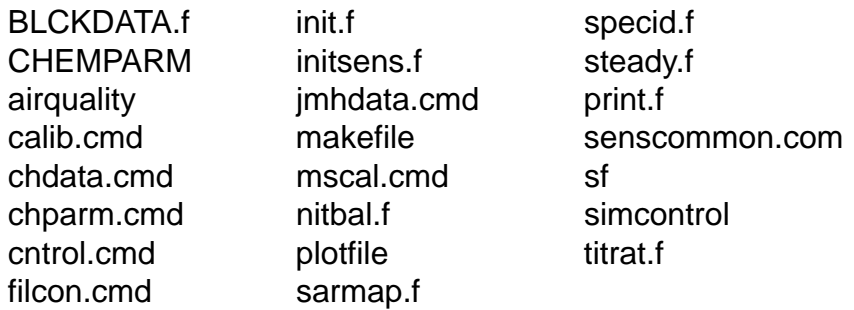

Directory Batch\_Codes.dir/saprc97.dir

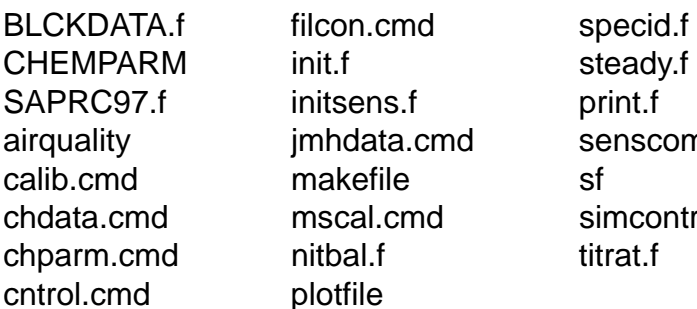

init.f steady.f initsens.f print.f makefile sf mscal.cmd simcontrol nitbal.f titrat.f plotfile

jmhdata.cmd senscommon.com

GUI codes for the MacIntosh and Sun are in the directory GUI\_Codes.dir. As noted in Appendix A, these should operate on other Unix- or Linux- based systems, but some configuration effort should be expected depending on specific system characteristics. Subdirectories and codes within GUI\_Codes.dir are listed as follows:

Directory GUI\_Codes.dir/com.dir

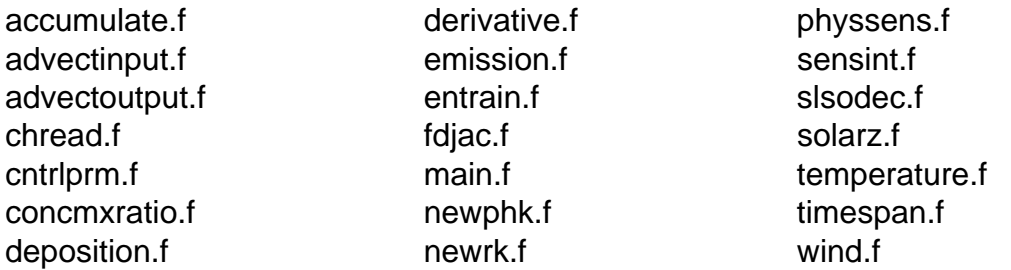

#### Directory GUI\_Codes.dir/cb4.dir

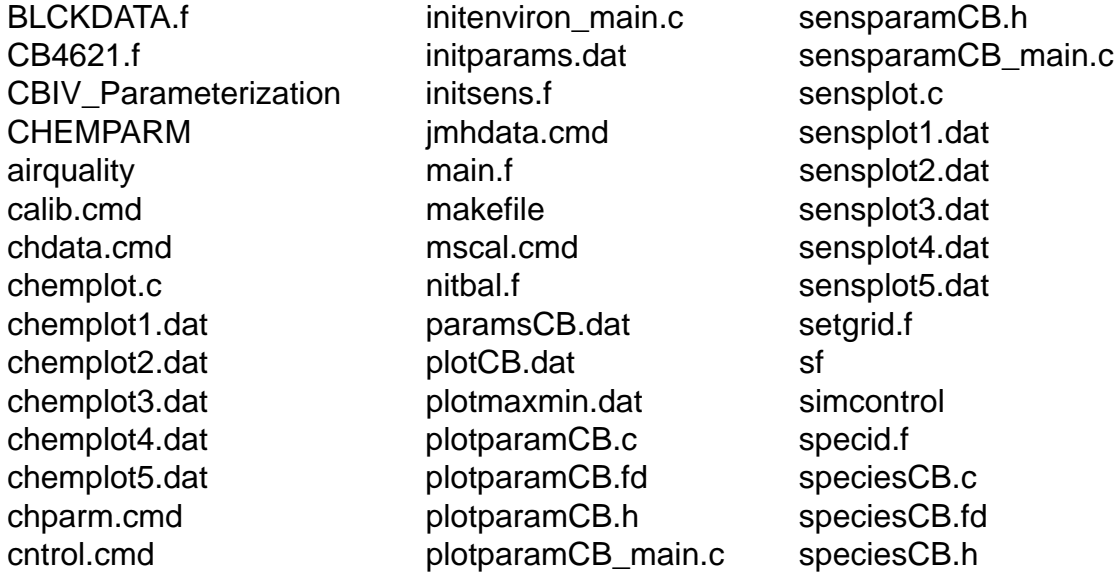

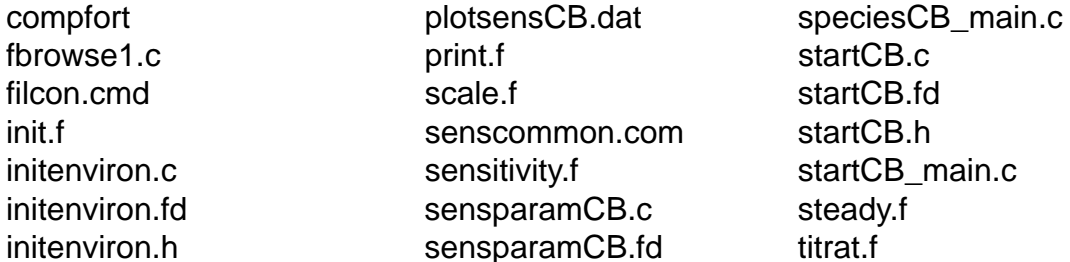

# Directory GUI\_Codes.dir/saprc90.dir

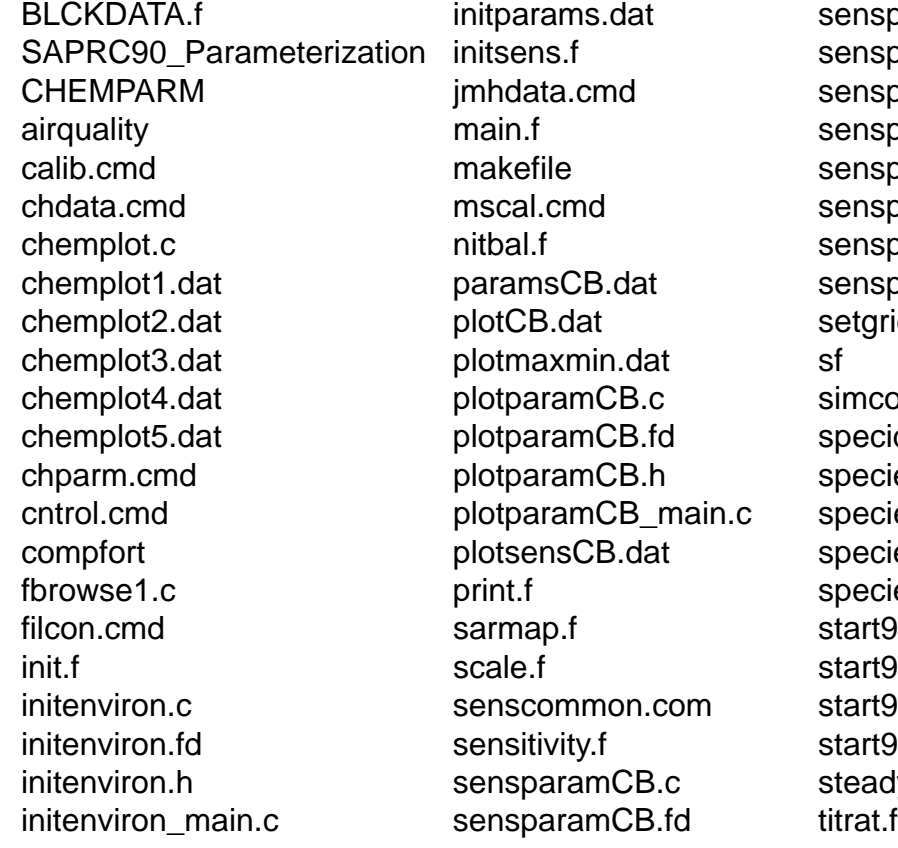

sensparamCB.h sensparamCB\_main.c sensplot.c sensplot1.dat sensplot2.dat sensplot3.dat sensplot4.dat sensplot5.dat setgrid.f simcontrol specid.f species90.c species90.fd species90.h species90\_main.c start90.c start90.fd start90.h start90\_main.c steady.f

Directory GUI\_Codes.dir/saprc97.dir

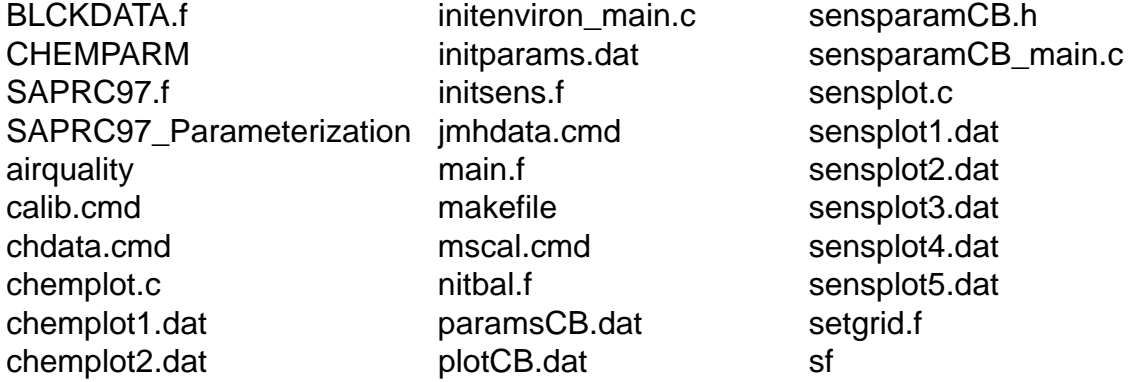

chemplot3.dat plotmaxmin.dat simcontrol chemplot4.dat plotparamCB.c specid.f chemplot5.dat plotparamCB.fd species97.c chparm.cmd plotparamCB.h species97.fd cntrol.cmd plotparamCB\_main.c species97.h compfort plotsensCB.dat species97\_main.c fbrowse1.c print.f start97.c filcon.cmd scale.f start97.fd init.f senscommon.com start97.h initenviron.c sensitivity.f start97\_main.c initenviron.fd sensparamCB.c steady.f initenviron.h sensparamCB.fd titrat.f